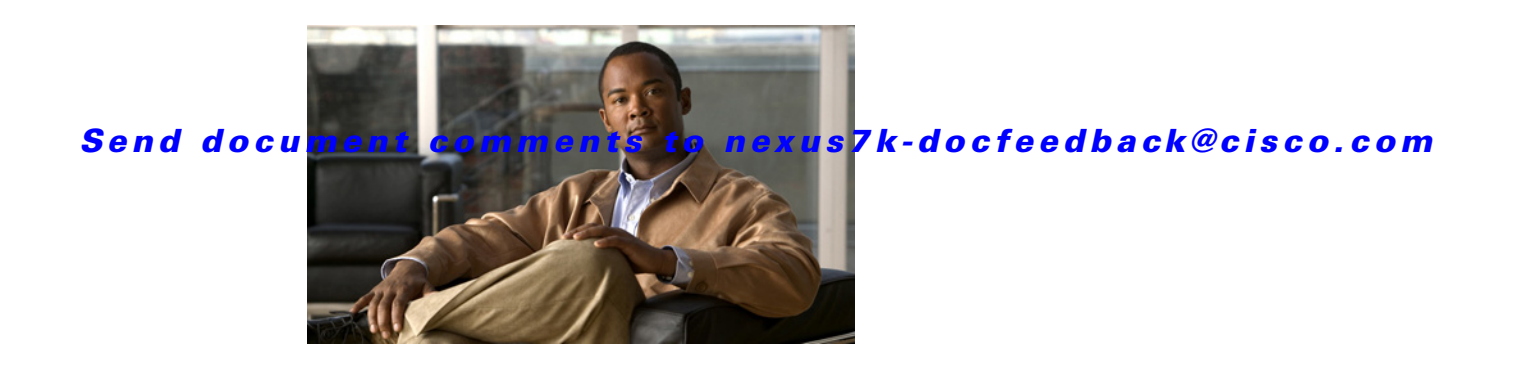

# **Cisco Nexus 7000 Series NX-OS Virtual Device Context Commands**

This chapter describes the Cisco Nexus 7000 Series NX-OS virtual device context (VDC) commands.

# **allocate interface ethernet**

To allocate Ethernet interfaces to a virtual device context (VDC), use the **allocate interface ethernet**  command.

**allocate interface ethernet** *slot***/***port* 

**allocate interface ethernet** *slot***/***port* [**-** *port*]

**allocate interface ethernet** *slot***/***port* **, ethernet** *slot1***/***port* ... [**, ethernet** *slot1***/***port***]**

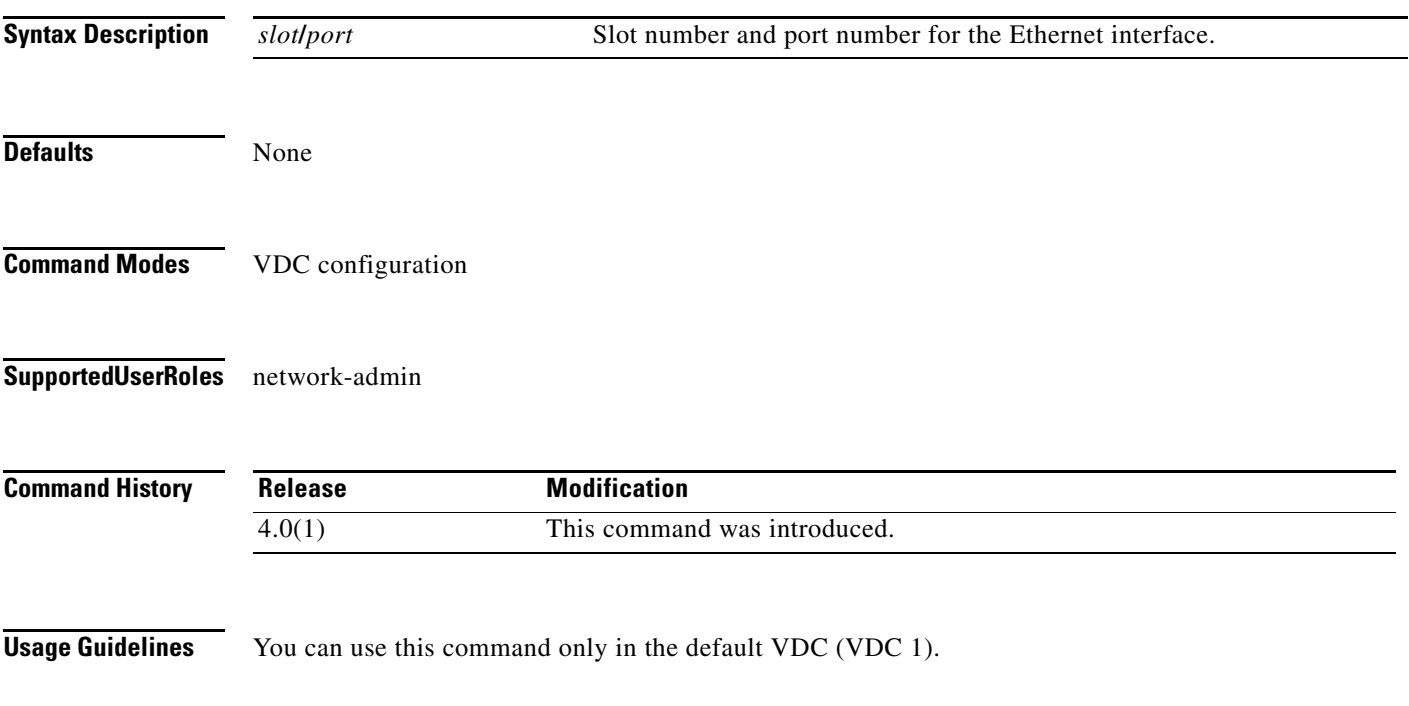

Initially, all interfaces belong to the default VDC. You can allocate individual interfaces, ranges of interface, or lists of interfaces.

Use the **show vdc membership** command to display the current allocation of interfaces among the VDCs on the physical device.

**Note** All configuration for the interface is lost when you allocate them to another VDC.

To remove the interface from the VDC and return them to the default VDC, you must enter VDC configuration mode for the default VDC and allocate the interface to the default VDC.

This command requires the Advanced Services license.

**Examples** This example shows how to allocate one Ethernet interface to a VDC:

```
switch# configure terminal
switch(config)# vdc MyDevice
switch(config-vdc)# allocate interface ethernet 2/1
Moving ports will cause all config associated to them in source vdc to be removed. Are you 
sure you want to move the ports? [yes] yes
```
This example shows how to allocate a range of Ethernet interfaces on the same module to a VDC:

```
switch# configure terminal
switch(config)# vdc MyDevice
switch(config-vdc)# allocate interface ethernet 2/1 - 4
Moving ports will cause all config associated to them in source vdc to be removed. Are you 
sure you want to move the ports? [yes] yes
```
This example shows how to allocate a list of Ethernet interfaces on the same module to a VDC:

```
switch# configure terminal
switch(config)# vdc MyDevice
switch(config-vdc)# allocate interface ethernet 2/1, ethernet 2/3, ethernet 2/5
Moving ports will cause all config associated to them in source vdc to be removed. Are you 
sure you want to move the ports? [yes] yes
```
This example shows how to move an Ethernet interface back to the default VDC:

```
switch# configure terminal
switch(config)# vdc switch
switch(config-vdc)# allocate interface ethernet 2/1
Moving ports will cause all config associated to them in source vdc to be removed. Are you 
sure you want to move the ports? [yes] yes
```
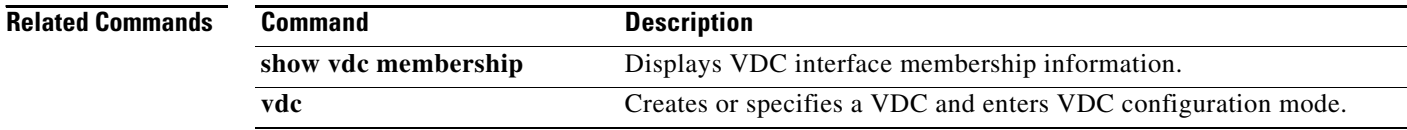

# **boot-order**

To the boot order value for a nondefault virtual device context (VDC), use the **boot-order** command.

**boot-order** *number*

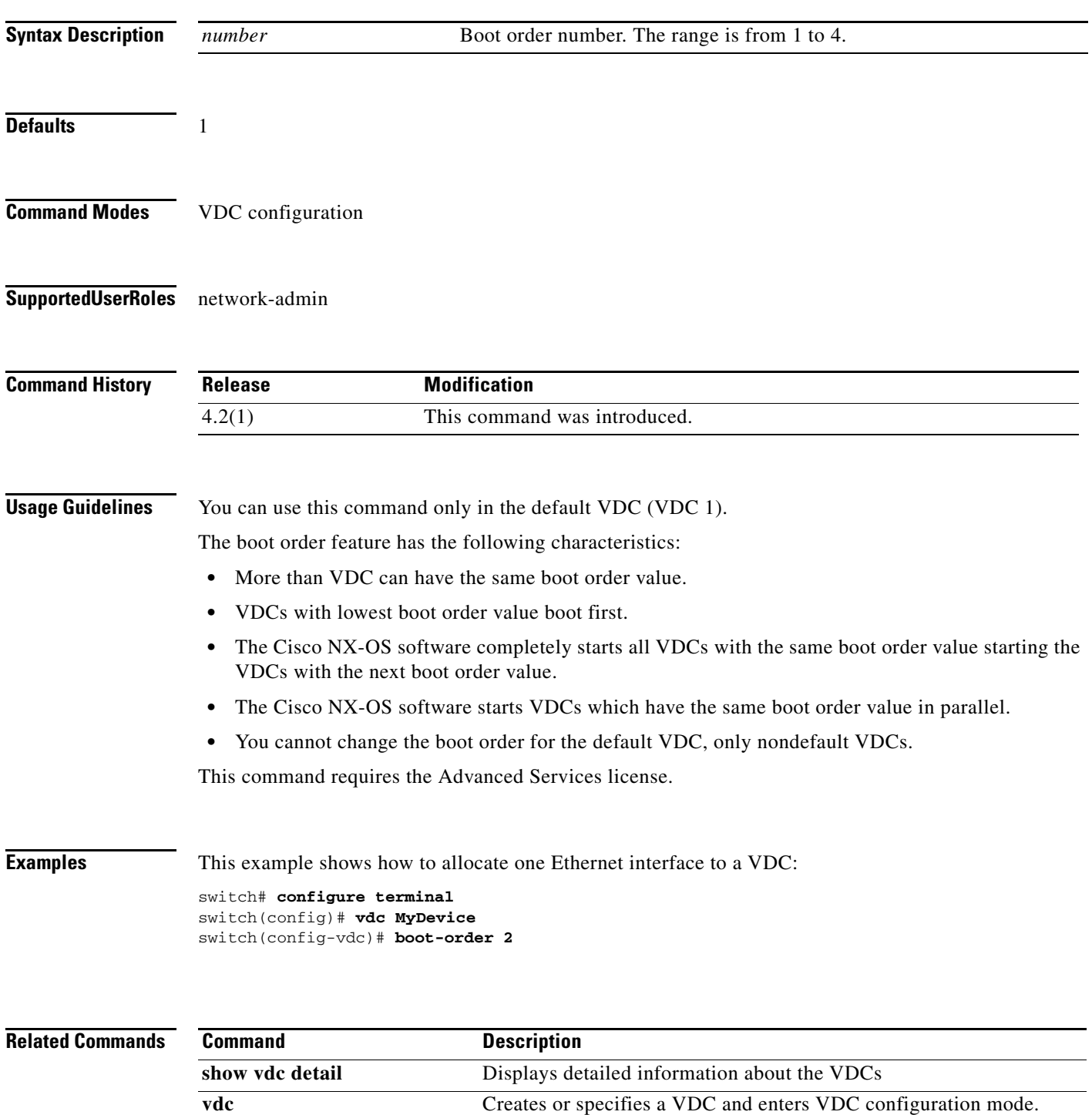

# **copy running-config startup-config vdc-all**

To copy the running configuration for all VDCs to the startup configuration, use the **show copy running-config startup-config vdc-all** command.

### **copy running-config startup-config vdc-all**

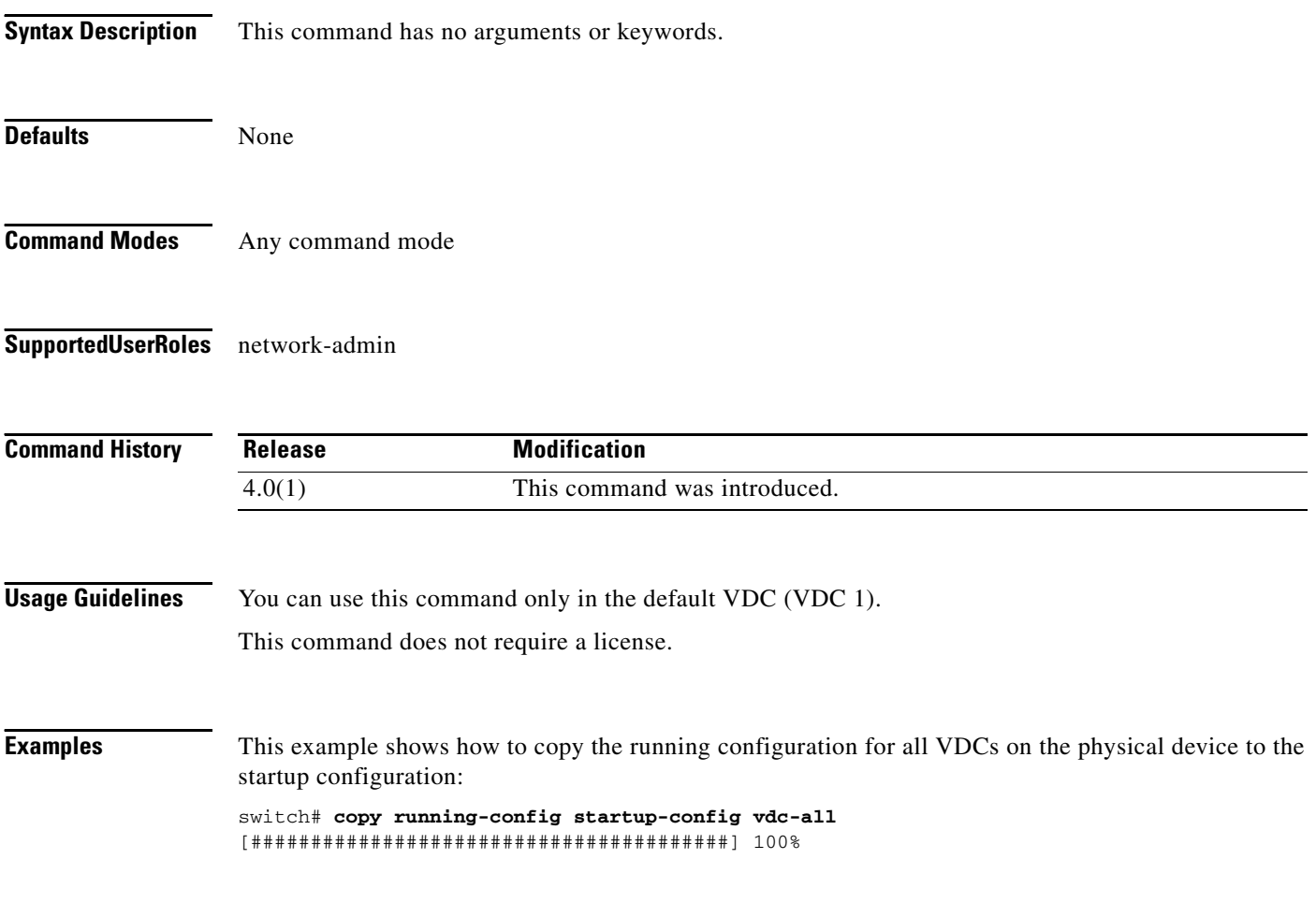

# **ha-policy**

To configure the high availability (HA) policy for a virtual device context (VDC), use the **ha-policy**  command.

**ha-policy** {**dual-sup** {**bringdown** | **restart** | **switchover**} | **single-sup** {**bringdown** | **reload** | **restart**}}

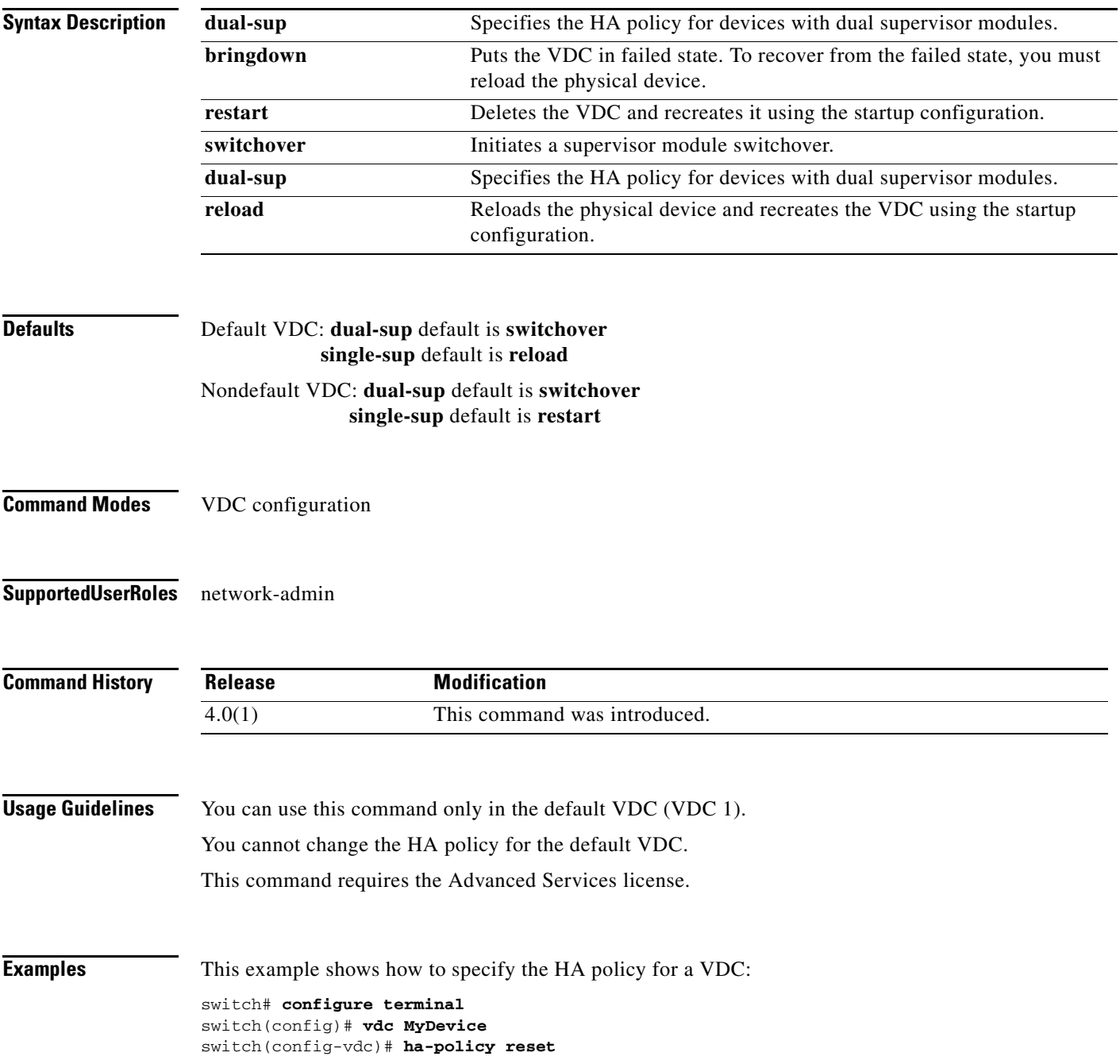

 $\overline{\phantom{a}}$ 

# *Send document comments to nexus7k-docfeedback@cisco.com*

**Related Commands** 

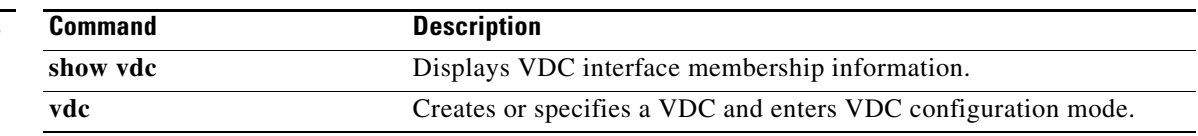

# **limit-resource m4route-mem**

To configure IPv4 multicast route map memory resource limits for a virtual device context (VDC) or a VDC resource template, use the **limit-resource m4route-mem** command. To revert to the defaults, use the **no** form of the command.

**limit-resource m4route-mem** [**minimum** *min-value*] **maximum** *max-value*

**no limit-resource m4route-mem**

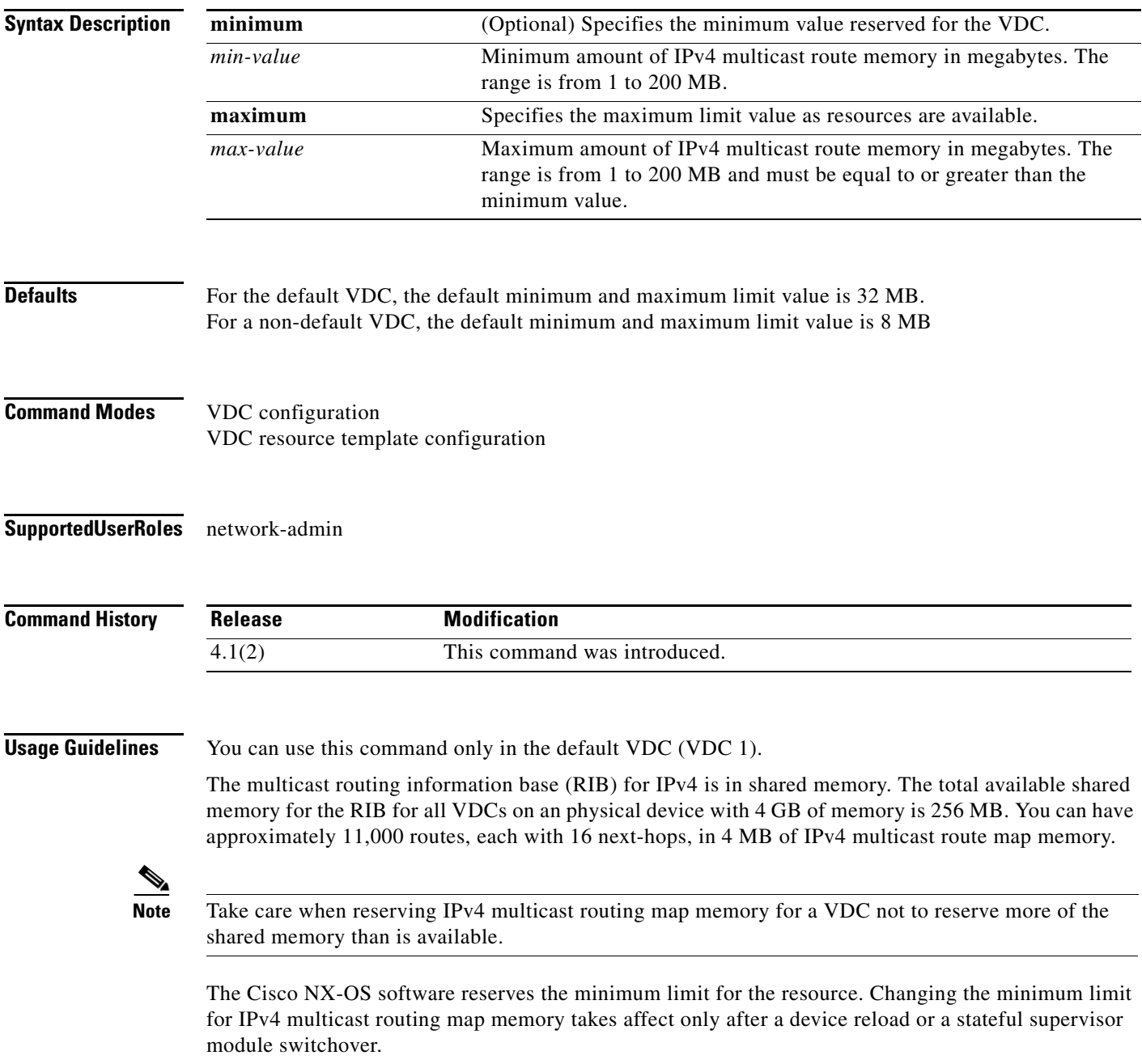

**Note** You can set only one value for the IPv4 multicast route memory resource maximum and minimum limits. If you specify a minimum limit, that is the value for both the minimum and maximum limits and the maximum limit is ignored. If you specify only a maximum limit, that is the value for both the minimum and maximum limits.

This command does not require a license.

**Examples** This example shows how to configure the IPv4 multicast route memory limits for a VDC:

```
switch# configure terminal
switch(config)# vdc MyDevice
switch(config-vdc)# limit-resource m4route-mem minimum 8 maximum 64
```
This example shows how to revert to the default IPv4 multicast route memory limits for a VDC:

```
switch# configure terminal
switch(config)# vdc MyDevice
switch(config-vdc)# no limit-resource m4route-mem
```
This example shows how to configure the IPv4 multicast route memory limits for a VDC resource template:

```
switch# configure terminal
switch(config)# vdc resource template MyTemplate
switch(config-vdc-template)# limit-resource m4route-mem minimum 4 maximum 40
```
This example shows how to revert to the default IPv4 multicast route memory limits for a VDC resource template:

```
switch# configure terminal
switch(config)# vdc resource template MyTemplate
switch(config-vdc-template)# no limit-resource m4route-mem
```
#### **Related Commands**

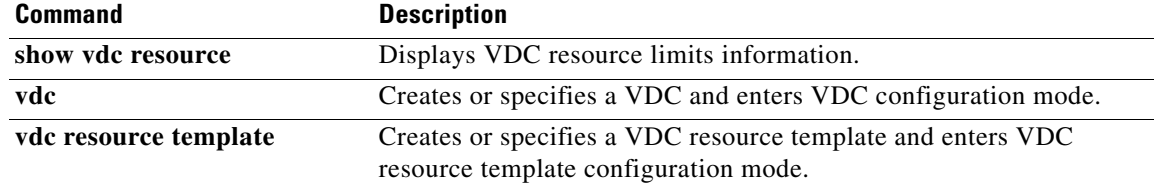

# **limit-resource m6route-mem**

To configure IPv6 multicast route map memory resource limits for a virtual device context (VDC) or a VDC resource template, use the **limit-resource u6route-mem** command. To revert to the defaults, use the **no** form of the command.

**limit-resource m6route-mem** [**minimum** *min-value*] **maximum** *max-value*

**no limit-resource m6route-mem**

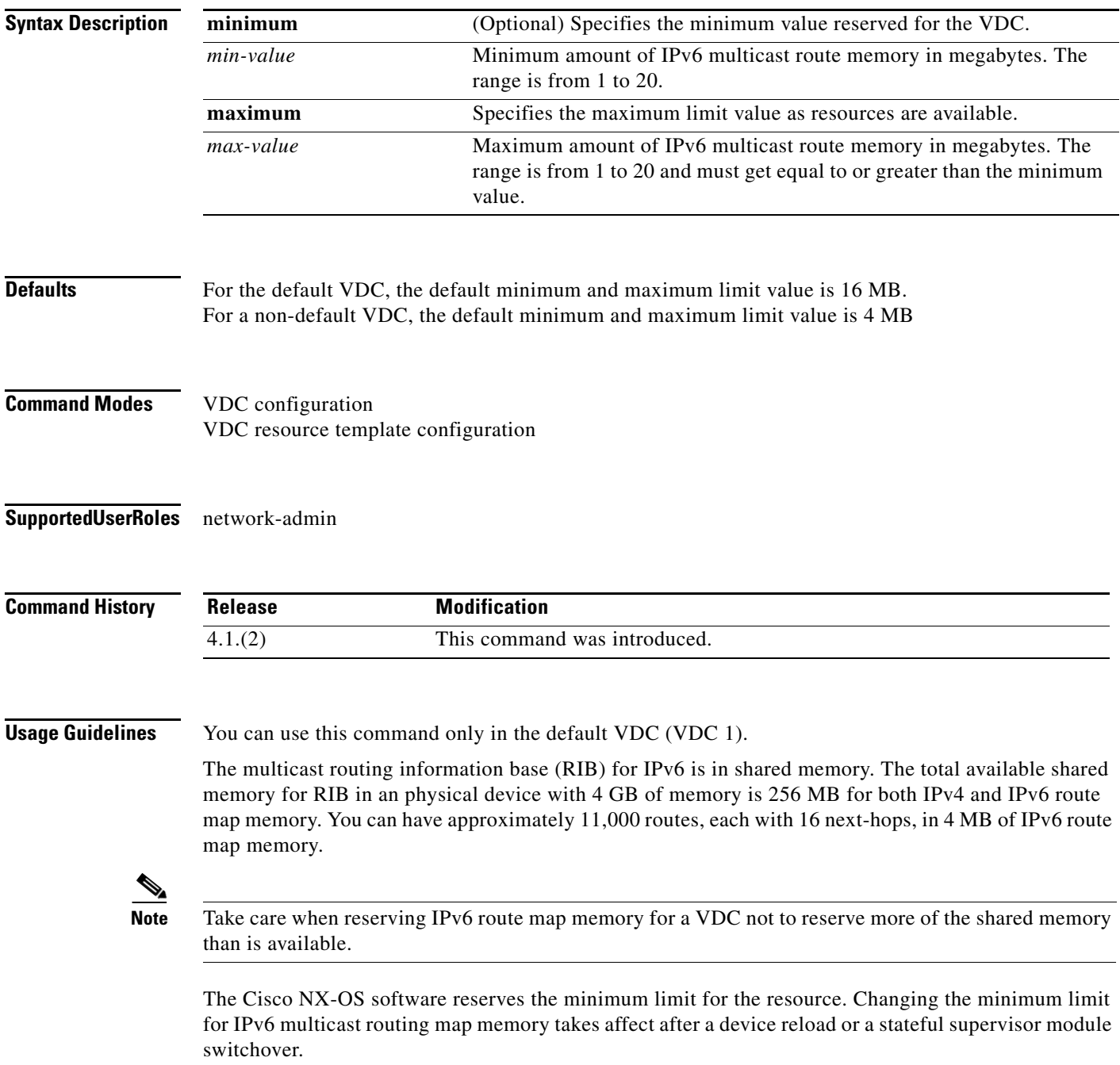

**Note** You can set only one value for the IPv6 multicast route memory resource maximum and minimum limits. If you specify a minimum limit, that is the value for both the minimum and maximum limits and the maximum limit is ignored. If you specify only a maximum limit, that is the value for both the minimum and maximum limits.

This command does not require a license.

**Examples** This example shows how to configure the IPv6 multicast route memory limits for a VDC:

```
switch# configure terminal
switch(config)# vdc MyDevice
switch(config-vdc)# limit-resource m6route-mem minimum 8 maximum 12
```
This example shows how to revert to the default IPv6 multicast route memory limits for a VDC:

```
switch# configure terminal
switch(config)# vdc MyDevice
switch(config-vdc)# no limit-resource m6route-mem
```
This example shows how to configure the IPv6 multicast route memory limits for a VDC resource template:

```
switch# configure terminal
switch(config)# vdc resource template MyTemplate
switch(config-vdc-template)# limit-resource m6route-mem minimum 4 maximum 16
```
This example shows how to revert to the default IPv6 multicast route memory limits for a VDC resource template:

```
switch# configure terminal
switch(config)# vdc resource template MyTemplate
switch(config-vdc-template)# no limit-resource m6route-mem
```
#### **Related Commands**

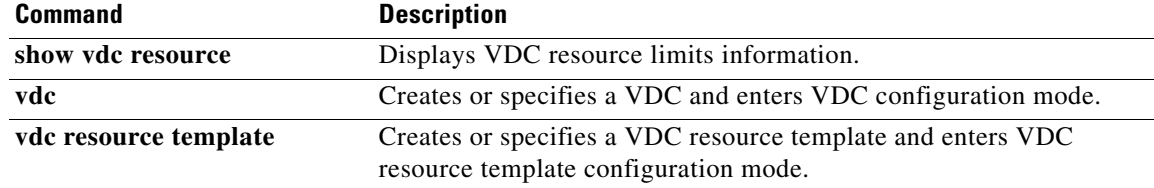

 $\blacksquare$ 

### *Send document comments to nexus7k-docfeedback@cisco.com*

# **limit-resource monitor-session**

To configure Switched Port Analyzer (SPAN) monitor session resource limits for a virtual device context (VDC) or a VDC resource template, use the **limit-resource monitor-session** command. To revert to the defaults, use the **no** form of the command.

**limit-resource monitor-session minimum** *min-value* **maximum** {*max-value* | **equal-to-min**}

**no limit-resource monitor-session**

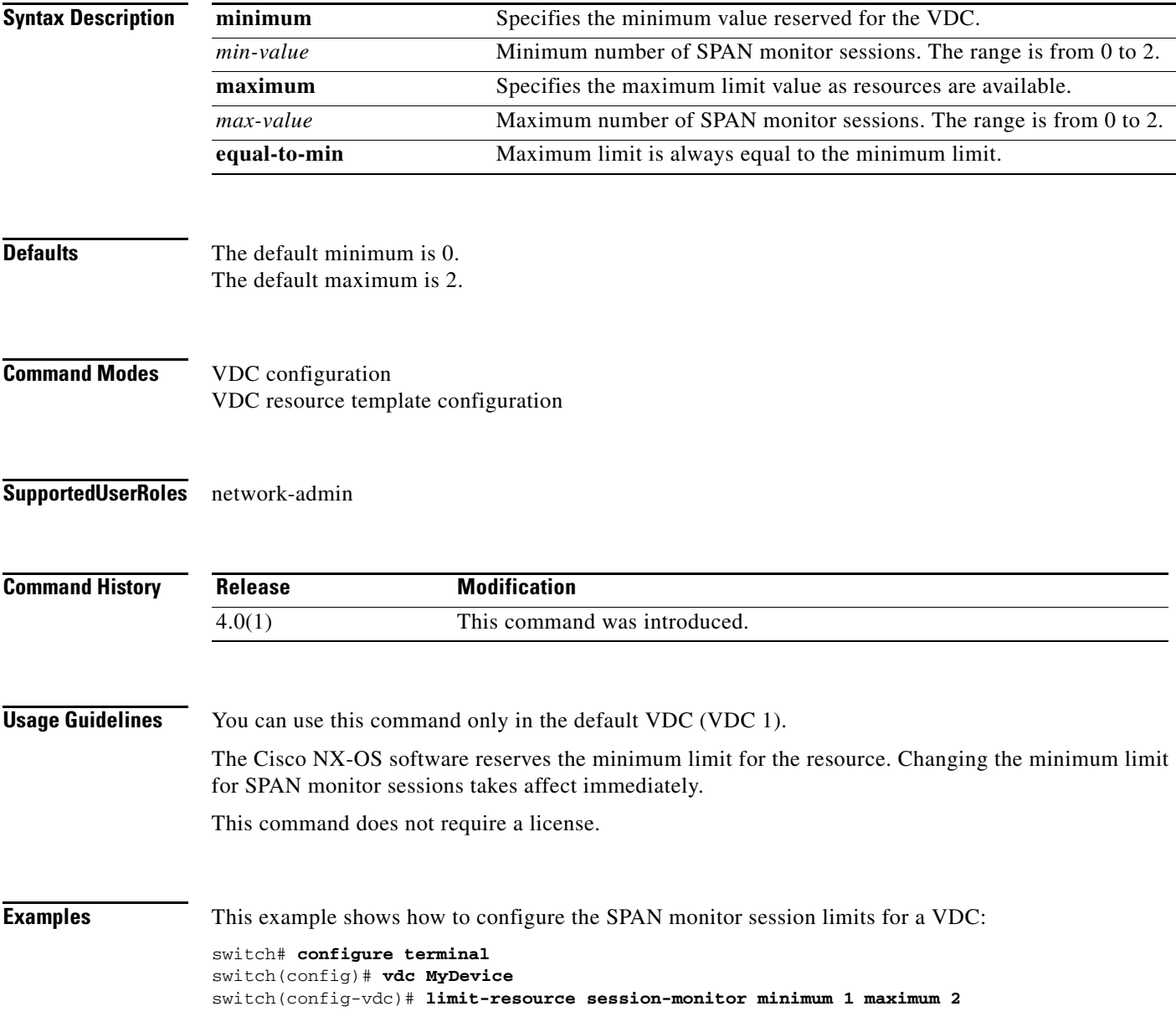

This example shows how to revert to the default SPAN monitor session limits for a VDC:

```
switch# configure terminal
switch(config)# vdc MyDevice
switch(config-vdc)# no limit-resource session-monitor
```
This example shows how to configure the SPAN monitor session limits for a VDC resource template:

```
switch# configure terminal
switch(config)# vdc resource template MyTemplate
switch(config-vdc-template)# limit-resource session-monitor minimum 0 maximum 1
```
This example shows how to revert to the default SPAN monitor session limits for a VDC resource template:

```
switch# configure terminal
switch(config)# vdc resource template MyTemplate
switch(config-vdc-template)# no limit-resource session-monitor
```
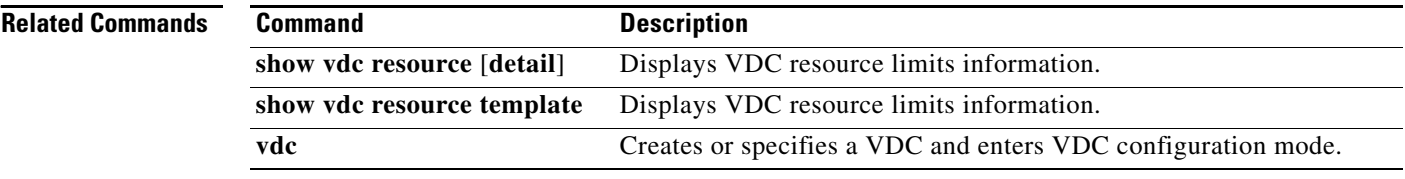

 $\mathbf{I}$ 

# *Send document comments to nexus7k-docfeedback@cisco.com*

# **limit-resource port-channel**

To configure port channel resource limits for a virtual device context (VDC) or a VDC resource template, use the **limit-resource port-channel** command. To revert to the defaults, use the **no** form of the command.

**limit-resource port-channel minimum** *min-value* **maximum** {*max-value* | **equal-to-min**}

**no limit-resource monitor-session** 

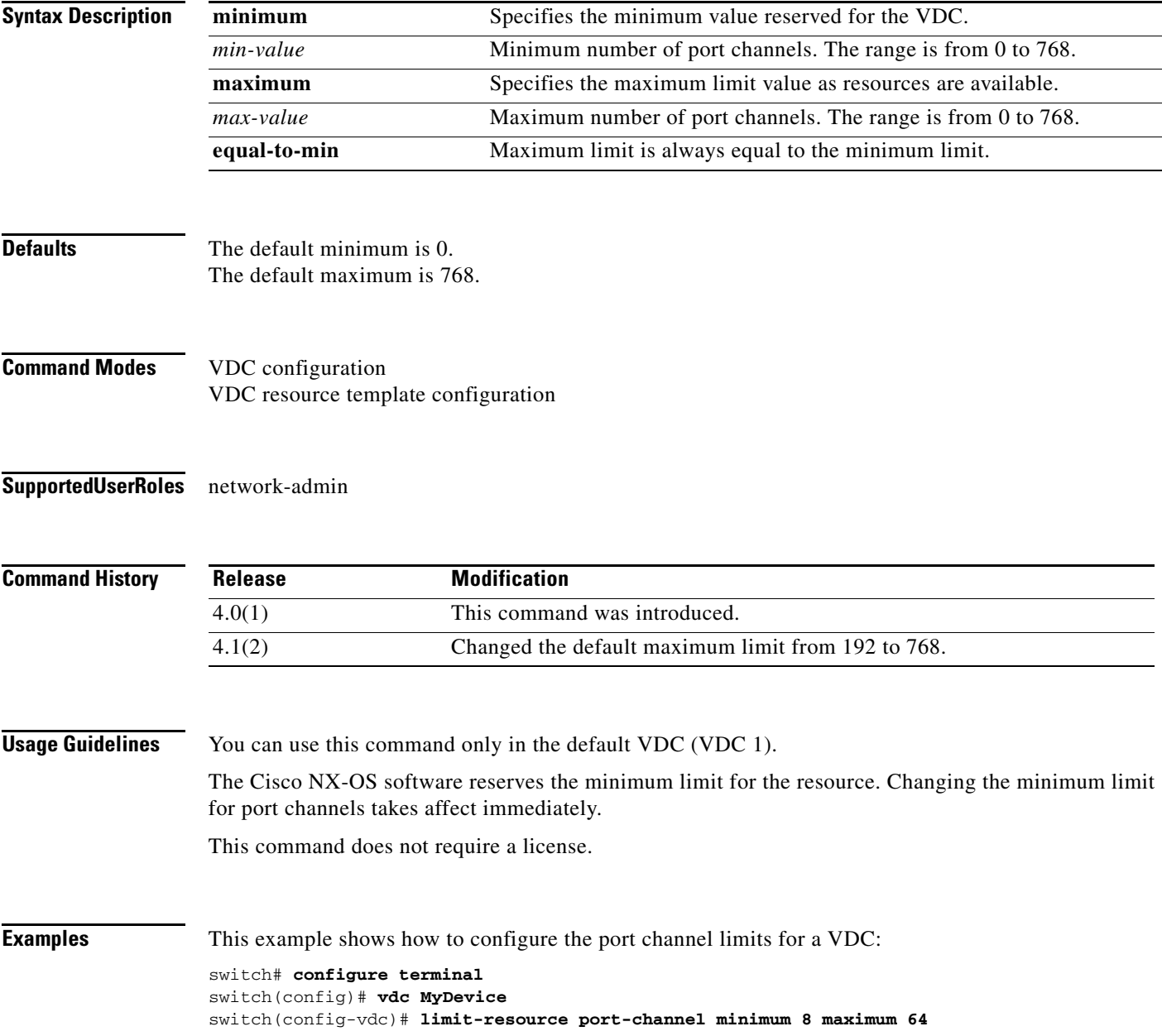

This example shows how to revert to the default port channel limits for a VDC:

```
switch# configure terminal
switch(config)# vdc MyDevice
switch(config-vdc)# no limit-resource port-channel
```
This example shows how to configure the port channel limits for a VDC resource template:

```
switch# configure terminal
switch(config)# vdc resource template MyTemplate
switch(config-vdc-template)# limit-resource port-channel minimum 4 maximum 128
```
This example shows how to revert to the default port channel limits for a VDC resource template:

```
switch# configure terminal
switch(config)# vdc resource template MyTemplate
switch(config-vdc-template)# no limit-resource port-channel
```
#### **Related Commands**

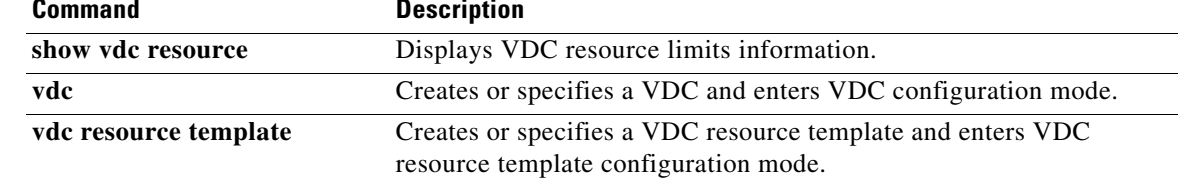

# **limit-resource u4route-mem**

To configure IPv4 unicast route map memory resource limits for a virtual device context (VDC) or a VDC resource template, use the **limit-resource u4route-mem** command. To revert to the defaults, use the **no** form of the command.

**limit-resource u4route-mem** [**minimum** *min-value*] **maximum** *max-value*

**no limit-resource u4route-mem**

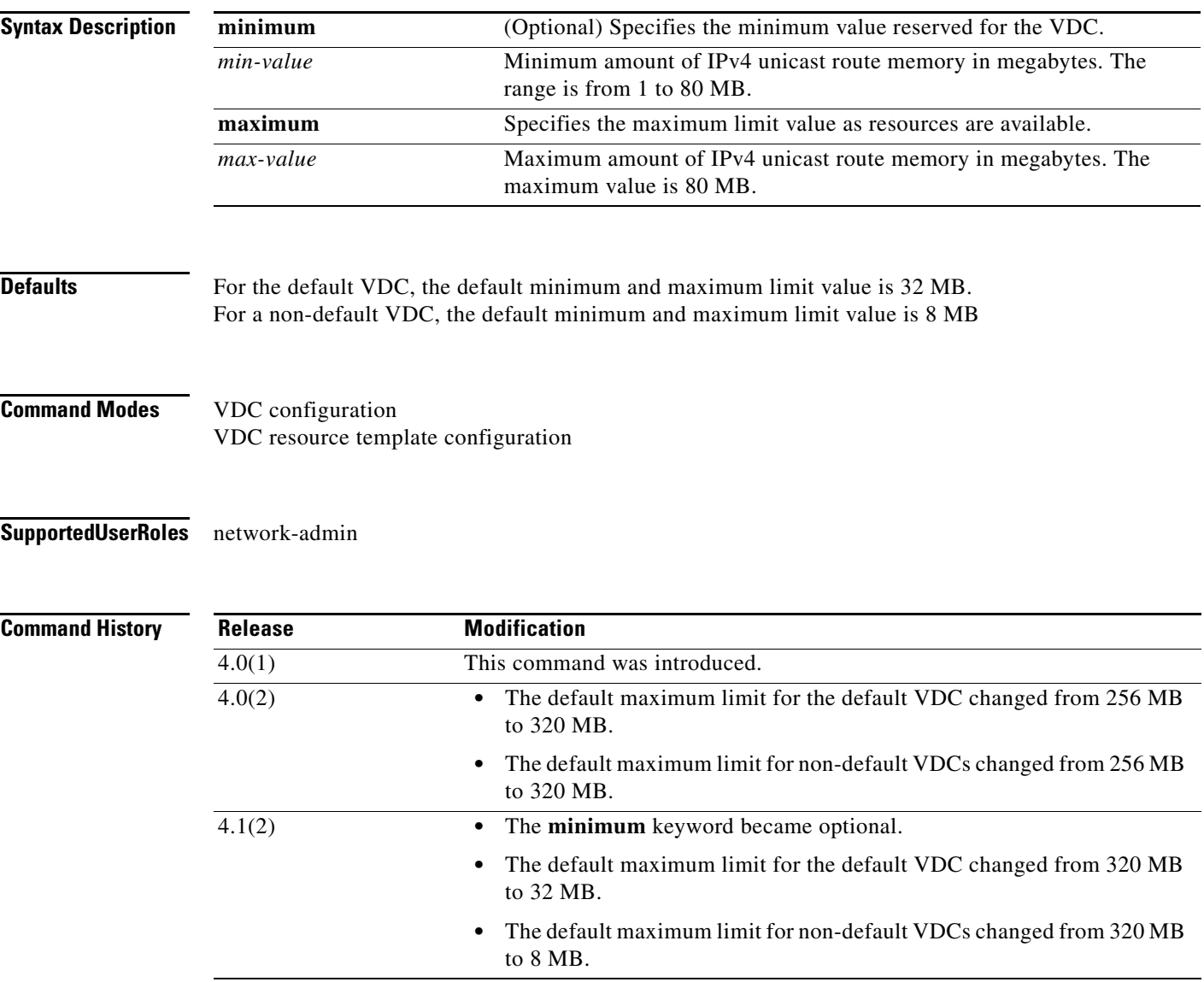

### **Usage Guidelines** You can use this command only in the default VDC (VDC 1).

**Cisco Nexus 7000 Series NX-OS Virtual Device Context Command Reference, Release 4.2**

The unicast routing information base (RIB) for IPv4 is in shared memory. The total available shared memory for the RIB for all VDCs on an physical device with 4 GB of memory is 256 MB. You can have approximately 11,000 routes, each with 16 next-hops, in 4 MB of IPv4 unicast route map memory.

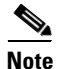

**Note** Take care when reserving IPv4 unicast routing map memory for a VDC not to reserve more of the shared memory than is available.

The Cisco NX-OS software reserves the minimum limit for the resource. Changing the minimum limit for IPv4 unicast routing map memory takes affect only after a device reload or a stateful supervisor module switchover.

**Note** You can set only one value for the IPv4 unicast route memory resource maximum and minimum limits. If you specify a minimum limit, that is the value for both the minimum and maximum limits and the maximum limit is ignored. If you specify only a maximum limit, that is the value for both the minimum and maximum limits.

This command does not require a license.

**Examples** This example shows how to configure the IPv4 unicast route memory limits for a VDC:

```
switch# configure terminal
switch(config)# vdc MyDevice
switch(config-vdc)# limit-resource u4route-mem minimum 8 maximum 64
```
This example shows how to revert to the default IPv4 unicast route memory limits for a VDC:

```
switch# configure terminal
switch(config)# vdc MyDevice
switch(config-vdc)# no limit-resource u4route-mem
```
This example shows how to configure the IPv4 unicast route memory limits for a VDC resource template:

```
switch# configure terminal
switch(config)# vdc resource template MyTemplate
switch(config-vdc-template)# limit-resource u4route-mem minimum 4 maximum 40
```
This example shows how to revert to the default IPv4 unicast route memory limits for a VDC resource template:

```
switch# configure terminal
switch(config)# vdc resource template MyTemplate
switch(config-vdc-template)# no limit-resource u4route-mem
```
#### **Related Commands**

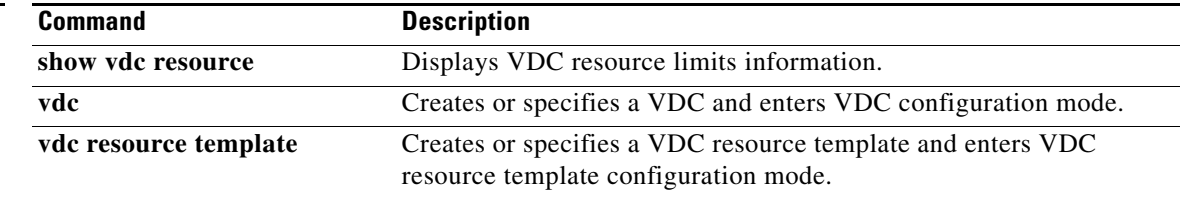

# **limit-resource u6route-mem**

To configure IPv6 unicast route map memory resource limits for a virtual device context (VDC) or a VDC resource template, use the **limit-resource u6route-mem** command. To revert to the defaults, use the **no** form of the command.

**limit-resource u6route-mem** [**minimum** *min-value*] **maximum** *max-value*

**no limit-resource u6route-mem**

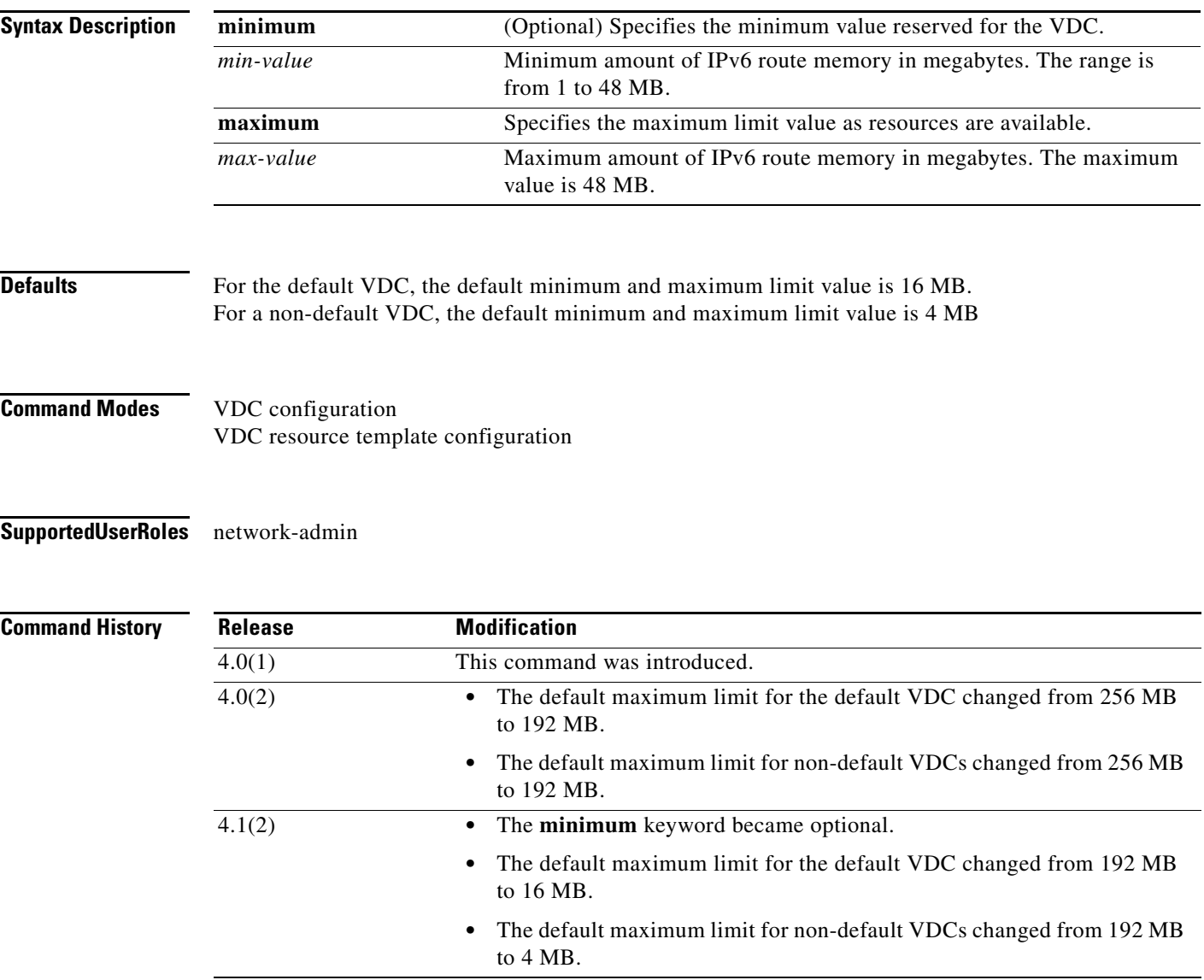

### **Usage Guidelines** You can use this command only in the default VDC (VDC 1).

**Cisco Nexus 7000 Series NX-OS Virtual Device Context Command Reference, Release 4.2**

The unicast routing information base (RIB) for IPv6 is in shared memory. The total available shared memory for RIB in an physical device with 4 GB of memory is 256 MB for both IPv4 and IPv6 route map memory. You can have approximately 11,000 routes, each with 16 next-hops, in 4 MB of IPv6 route map memory.

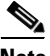

**Note** Take care when reserving IPv6 unicast route map memory for a VDC not to reserve more of the shared memory than is available.

The Cisco NX-OS software reserves the minimum limit for the resource. Changing the minimum limit for IPv6 unicast routing map memory takes affect after a device reload or a stateful supervisor module switchover.

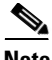

**Note** You can set only one value for the IPv6 unicast route memory resource maximum and minimum limits. If you specify a minimum limit, that is the value for both the minimum and maximum limits and the maximum limit is ignored. If you specify only a maximum limit, that is the value for both the minimum and maximum limits.

This command does not require a license.

**Examples** This example shows how to configure the IPv6 unicast route memory limits for a VDC:

```
switch# configure terminal
switch(config)# vdc MyDevice
switch(config-vdc)# limit-resource u6route-mem minimum 8 maximum 24
```
This example shows how to revert to the default IPv6 unicast route memory limits for a VDC:

```
switch# configure terminal
switch(config)# vdc MyDevice
switch(config-vdc)# no limit-resource u6route-mem
```
This example shows how to configure the IPv6 unicast route memory limits for a VDC resource template:

```
switch# configure terminal
switch(config)# vdc resource template MyTemplate
switch(config-vdc-template)# limit-resource u6route-mem minimum 4 maximum 32
```
This example shows how to revert to the default IPv6 unicast route memory limits for a VDC resource template:

```
switch# configure terminal
switch(config)# vdc resource template MyTemplate
switch(config-vdc-template)# no limit-resource u6route-mem
```
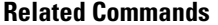

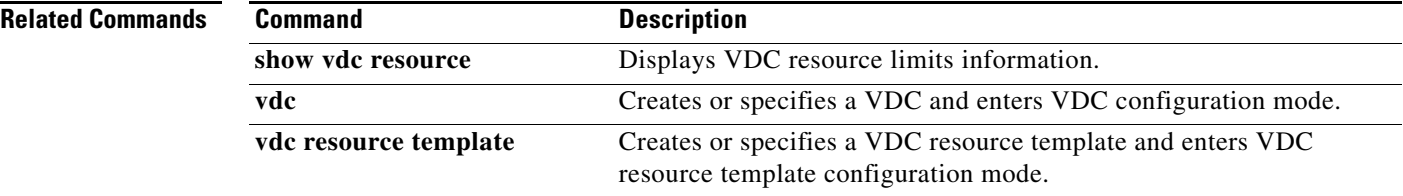

# **limit-resource vlan**

To configure VLAN resource limits for a virtual device context (VDC) or a VDC resource template, use the **limit-resource vlan** command. To revert to the defaults, use the **no** form of the command.

**limit-resource vlan minimum** *min-value* **maximum** {*max-value* | **equal-to-min**}

**no limit-resource vlan**

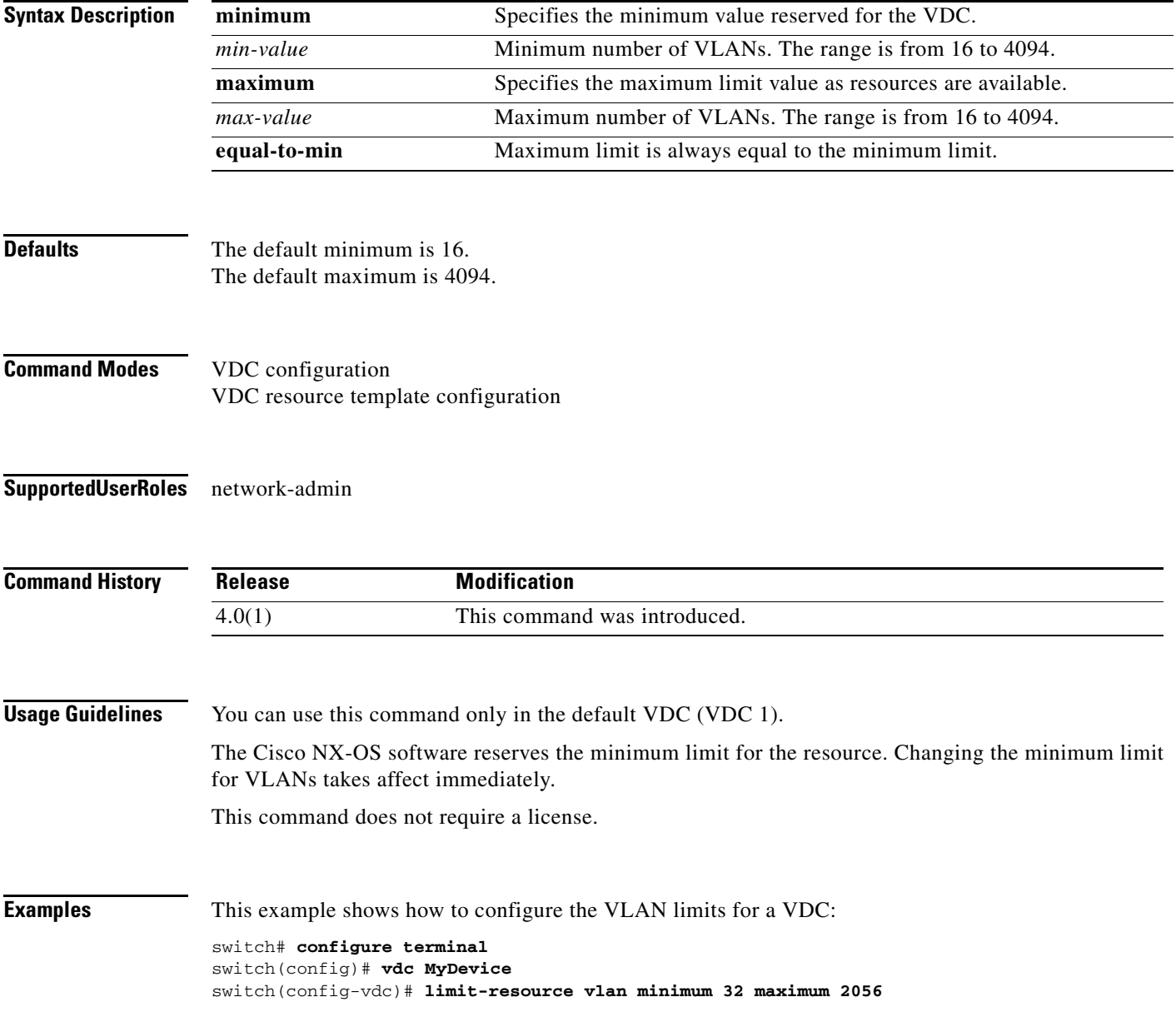

This example shows how to revert to the default VLAN limits for a VDC:

```
switch# configure terminal
switch(config)# vdc MyDevice
switch(config-vdc)# no limit-resource vlan
```
This example shows how to configure the VLAN limits for a VDC resource template:

```
switch# configure terminal
switch(config)# vdc resource template MyTemplate
switch(config-vdc-template)# limit-resource vlan minimum 24 maximum 3000
```
This example shows how to revert to the default VLAN limits for a VDC resource template:

```
switch# configure terminal
switch(config)# vdc resource template MyTemplate
switch(config-vdc-template)# no limit-resource vlan
```
#### **Related Commands**

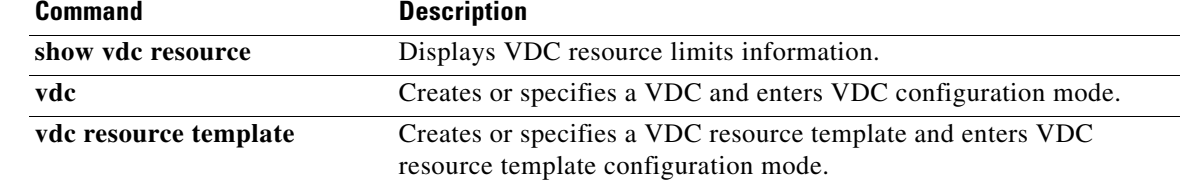

# **limit-resource vrf**

To configure Virtual Routing and Forwarding instance (VRF) resource limits for a virtual device context (VDC) or a VDC resource template, use the **limit-resource vrf** command. To revert to the defaults, use the **no** form of the command.

**limit-resource vrf minimum** *min-value* **maximum** {*max-value* | **equal-to-min**}

**no limit-resource vrf**

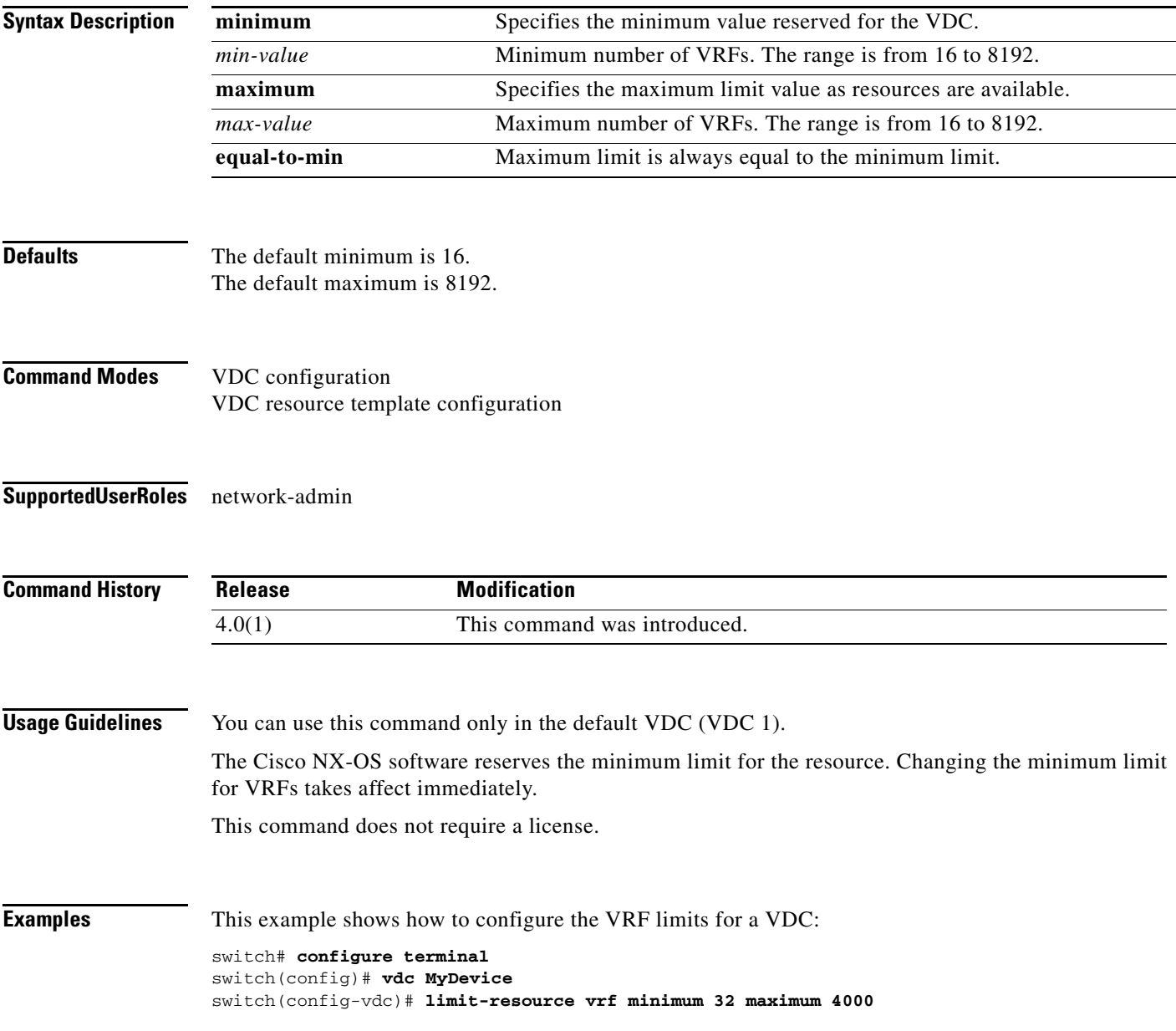

This example shows how to revert to the default VRF limits for a VDC:

```
switch# configure terminal
switch(config)# vdc MyDevice
switch(config-vdc)# no limit-resource vrf
```
This example shows how to configure the VRF limits for a VDC resource template:

```
switch# configure terminal
switch(config)# vdc resource template MyTemplate
switch(config-vdc-template)# limit-resource vrf minimum 64 maximum 6000
```
This example shows how to revert to the default VRF limits for a VDC resource template:

```
switch# configure terminal
switch(config)# vdc resource template MyTemplate
switch(config-vdc-template)# no limit-resource vrf
```
#### **Related Commands**

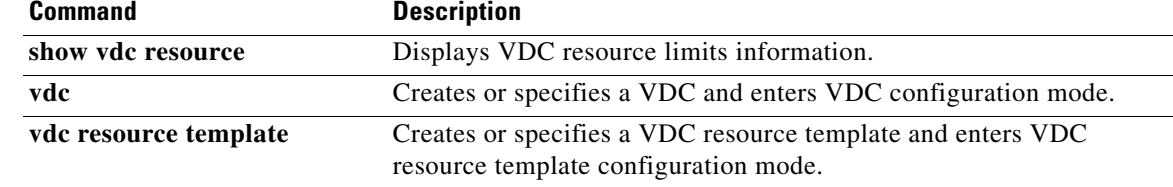

# **reload vdc**

To reload a nondefault virtual device context (VDC), use the **reload vdc** command.

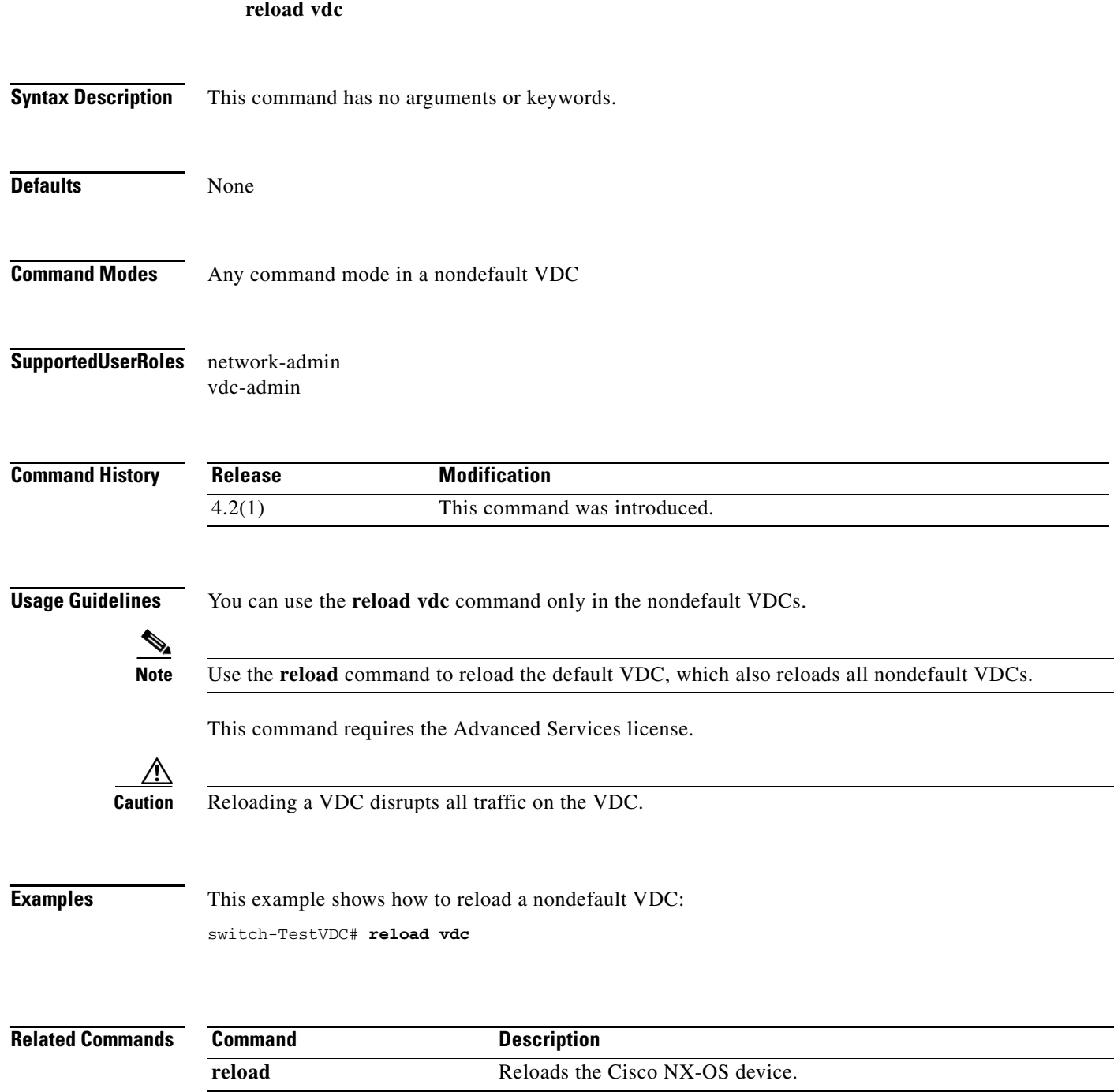

# **show resource**

To display the resource usage for a virtual device context (VDC), use the **show resource** command.

**show resource** [**monitor-sessions** | **port-channel** | **u4route-mem** | **u6route-mem** | **vlan** | **vrf**]

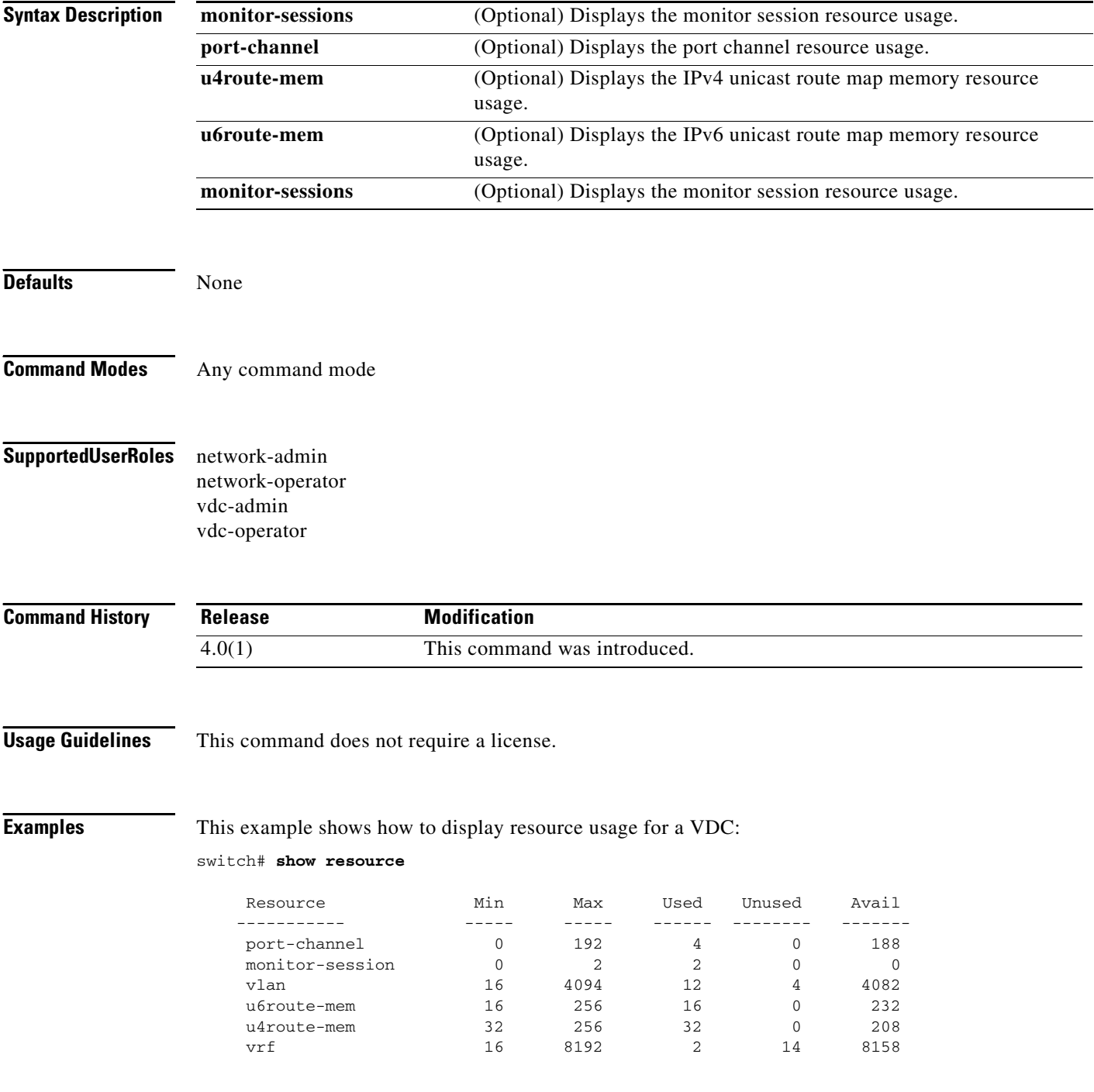

# **show running-config vdc**

To display the virtual device context (VDC) information in the default VDC running configuration, use the **show running-config vdc** command.

**show running-config vdc**

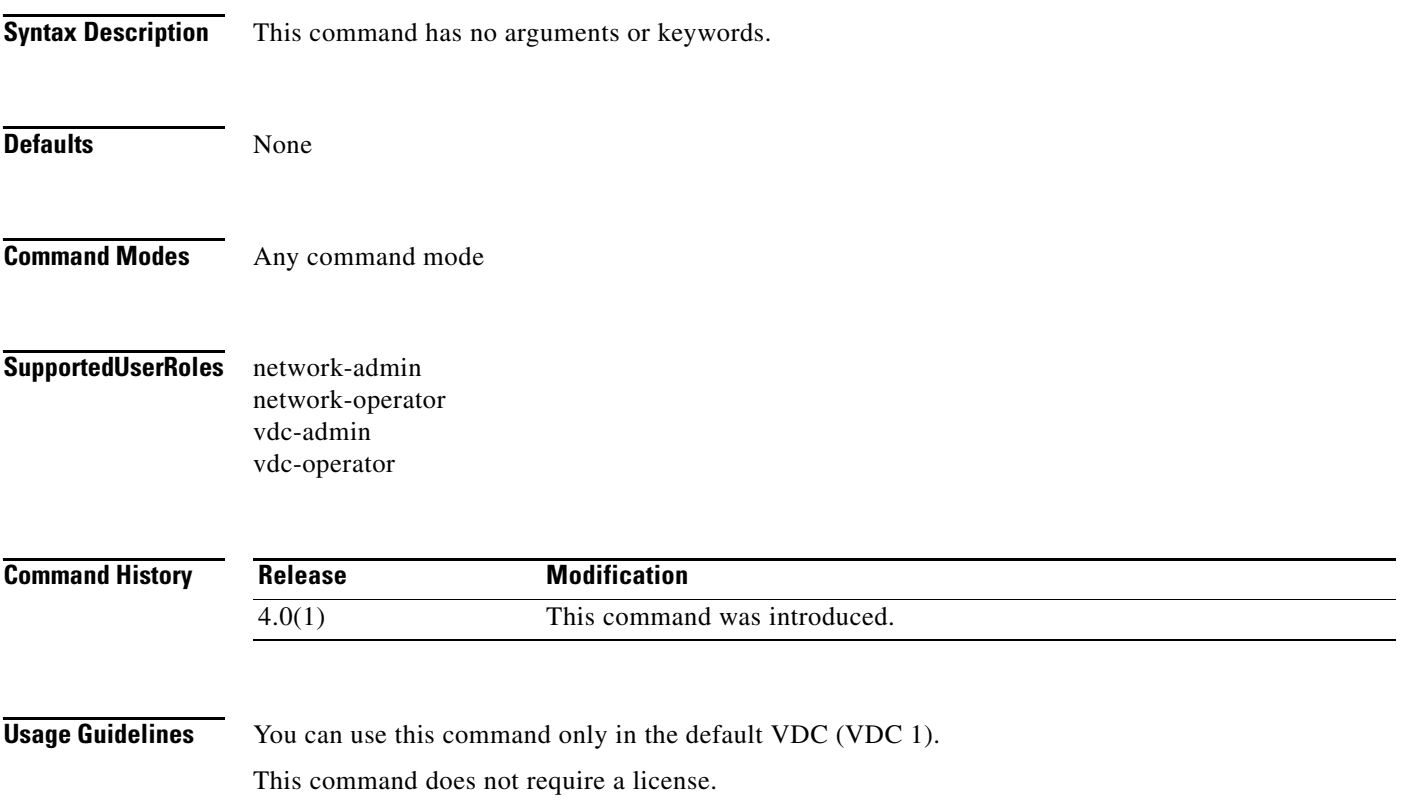

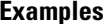

This example shows how to display VDC information in the running configuration:

```
switch# show running-config vdc
version 4.0(1)
vdc switch id 1
  limit-resource vlan minimum 16 maximum 4094
   limit-resource monitor-session minimum 0 maximum 2
  limit-resource vrf minimum 16 maximum 8192
   limit-resource port-channel minimum 0 maximum 192
   limit-resource u4route-mem minimum 32 maximum 256
   limit-resource u6route-mem minimum 16 maximum 256
vdc Payroll id 2
   allocate interface Ethernet2/47
   limit-resource vlan minimum 16 maximum 4094
   limit-resource monitor-session minimum 0 maximum 2
  limit-resource vrf minimum 16 maximum 8192
  limit-resource port-channel minimum 0 maximum 192
   limit-resource u4route-mem minimum 8 maximum 256
   limit-resource u6route-mem minimum 4 maximum 256
vdc Engineering id 3
   allocate interface Ethernet2/46
   limit-resource vlan minimum 16 maximum 4094
  limit-resource monitor-session minimum 0 maximum 2
  limit-resource vrf minimum 16 maximum 8192
  limit-resource port-channel minimum 0 maximum 192
  limit-resource u4route-mem minimum 8 maximum 256
  limit-resource u6route-mem minimum 4 maximum 256
vdc resource template MyTemplate
```
# **show running-config vdc-all**

To display the running configurations for all virtual device contexts (VDCs), use the **show running-config vdc-all** command.

**show running-config vdc-all** [**all**]

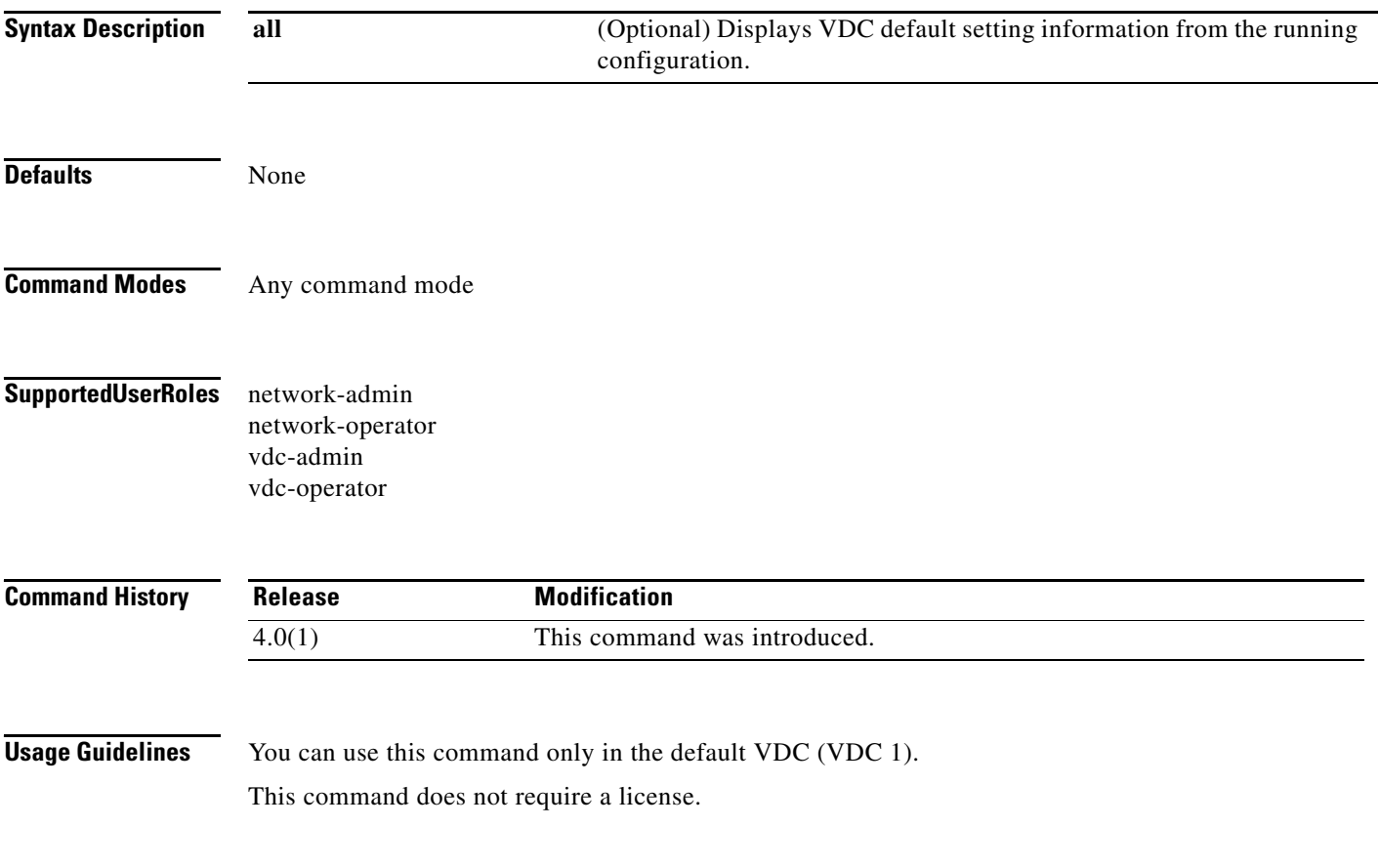

**Examples** This example shows how to display the running configurations for all VDCs:

```
switch# show running-config vdc-all
!Running config for vdc: switch
```
switchto vdc switch version 4.0(1) snmp-server enable traps entity power redundancy-mode combined force feature tacacs+ feature pbr feature private-vlan feature interface-vlan feature dot1x feature lacp feature glbp feature dhcp feature eou feature tunnel feature cts logging level glbp 6 role name MyRole username adminbackup password 5 \$1\$Oip/C5Ci\$oOdx7oJSlBCFpNRmQK4na. role network -operator username admin password 5 \$1\$x.9srJIq\$jvKISFQ1sxR4oi44YanxJ0 role network-admin username User1 password 5 \$1\$Dm4XUUyR\$V1/3B25/84g3YRkOt3Rj50 role network-opera tor telnet server enable ssh key rsa 768 force kernel core target 0.0.0.0 kernel core limit 1 aaa group server radius aaa-private-sg use-vrf management vlan dot1Q tag native system default switchport no system default switchport shutdown snmp-server user User1 auth md5 0xbc9d5254b8aedec4747ad156d8726ae0 priv 0xbc9d52 54b8aedec4747ad156d8726ae0 localizedkey engineID 128:0:0:9:3:0:24:186:216:63:188 snmp-server user admin auth md5 0xbc9d5254b8aedec4747ad156d8726ae0 priv 0xbc9d52 54b8aedec4747ad156d8726ae0 localizedkey engineID 128:0:0:9:3:0:24:186:216:63:188 snmp-server enable traps license vrf context management ip route 0.0.0.0/0 172.28.230.1 logging level sysmgr 1 logging server 172.28.254.254 vdc switch id 1 limit-resource vlan minimum 16 maximum 4094 limit-resource monitor-session minimum 0 maximum 2 limit-resource vrf minimum 16 maximum 8192 limit-resource port-channel minimum 0 maximum 192 limit-resource u4route-mem minimum 32 maximum 256 limit-resource u6route-mem minimum 16 maximum 256 vdc Payroll id 2 allocate interface Ethernet2/47 limit-resource vlan minimum 16 maximum 4094 limit-resource monitor-session minimum 0 maximum 2 limit-resource vrf minimum 16 maximum 8192 limit-resource port-channel minimum 0 maximum 192 limit-resource u4route-mem minimum 8 maximum 256 limit-resource u6route-mem minimum 4 maximum 256 vdc Engineering id 3 allocate interface Ethernet2/46 limit-resource vlan minimum 16 maximum 4094

```
 limit-resource monitor-session minimum 0 maximum 2
   limit-resource vrf minimum 16 maximum 8192
   limit-resource port-channel minimum 0 maximum 192
   limit-resource u4route-mem minimum 8 maximum 256
   limit-resource u6route-mem minimum 4 maximum 256
vdc resource template MyTemplate
interface Vlan1
interface Ethernet2/1
   shutdown
   switchport
  switchport monitor
   ip access-group markin in
   ip dhcp snooping limit rate 80
   ip arp inspection limit rate 300 burst interval 5
interface Ethernet2/2
   shutdown
   no switchport
interface Ethernet2/2.1
   shutdown
interface Ethernet2/3
  no cdp enable
   shutdown
   storm-control broadcast level 20
   storm-control unicast level 20
   switchport
   dot1x mac-auth-bypass
....
interface mgmt0
   ip address 172.28.231.193/23
line console
   speed 115200
logging level cdp 6
event manager applet x
monitor session 1
  no shut
monitor session 2
  no shut
   source interface Ethernet2/2 both
   source interface Ethernet2/5 both
   destination interface Ethernet2/1
  destination interface Ethernet2/3
  filter vlan 50
monitor session 3
   no shut
logging level dhcp_snoop 6
logging level eth_port_channel 6
logging ip access-list cache entries 8000
logging ip access-list cache interval 300
logging ip access-list cache threshold 0
acllog match-log-level 6
!Running config for vdc: Payroll
switchto vdc Payroll
status: 0x411a0000 - shared pss not opened
```

```
if_info_status: 0x0
version 4.0(1)
username admin password 5 $1$f89fb1AG$TK6vd.TAq0rp9Gwzc7j6y0 role network-admi
telnet server enable
ssh key rsa 768 force
aaa group server radius aaa-private-sg
    use-vrf management
snmp-server user admin network-admin auth md5 0xddf68fa88ad2a5ea0818856db35fa9f
 priv 0xddf68fa88ad2a5ea0818856db35fa9fb localizedkey
vrf context management
  ip route 0.0.0.0/0 172.28.230.1
logging server 172.28.254.254
interface Ethernet2/47
logging ip access-list cache entries 8000
logging ip access-list cache interval 300
logging ip access-list cache threshold 0
acllog match-log-level 6
!Running config for vdc: Engineering
switchto vdc Engineering
status: 0x411a0000 - shared pss not opened
if_info_status: 0x0
version 4.0(1)
username admin password 5 $1$pPFrW5.g$rciQSDOB/A/c0N8eXf1081 role network-admi
telnet server enable
ssh key rsa 768 force
aaa group server radius aaa-private-sg
    use-vrf management
snmp-server user admin network-admin auth md5 0x67568a735d6a1f7e4833fd0de8c196f
 priv 0x67568a735d6a1f7e4833fd0de8c196fb localizedkey
vrf context management
  ip route 0.0.0.0/0 172.28.230.1
logging server 172.28.254.254
interface Ethernet2/46
logging ip access-list cache entries 8000
logging ip access-list cache interval 300
logging ip access-list cache threshold 0
acllog match-log-level 6
```
# **show startup-config vdc-all**

To display the configuration information for all VDCs in the startup configuration, use the **show startup-config vdc-all** command.

### **show startup-config vdc-all**

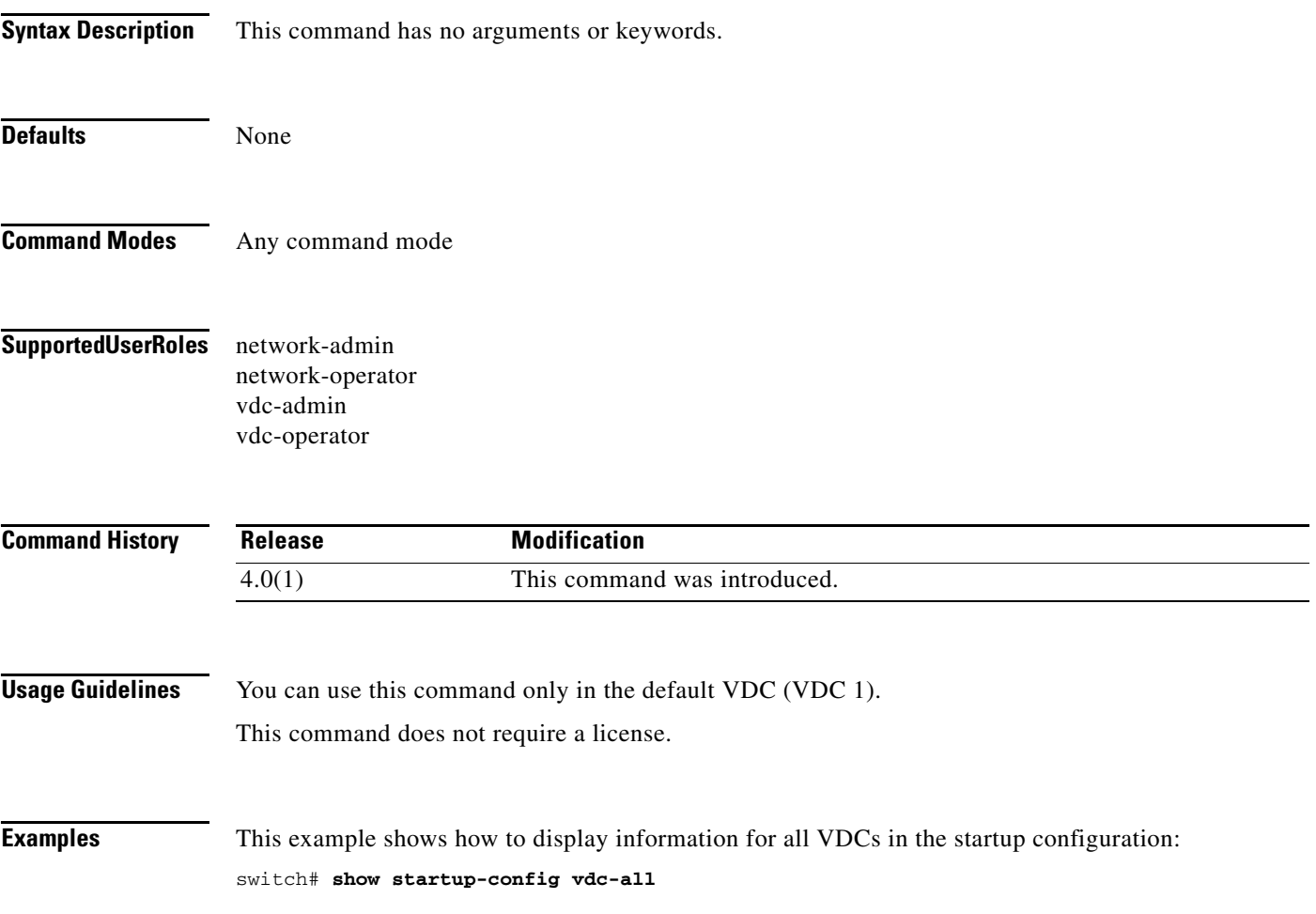

# **show vdc**

To display VDC information, use the **show vdc** command.

**show vdc** [*vdc-name*] [**detail**]

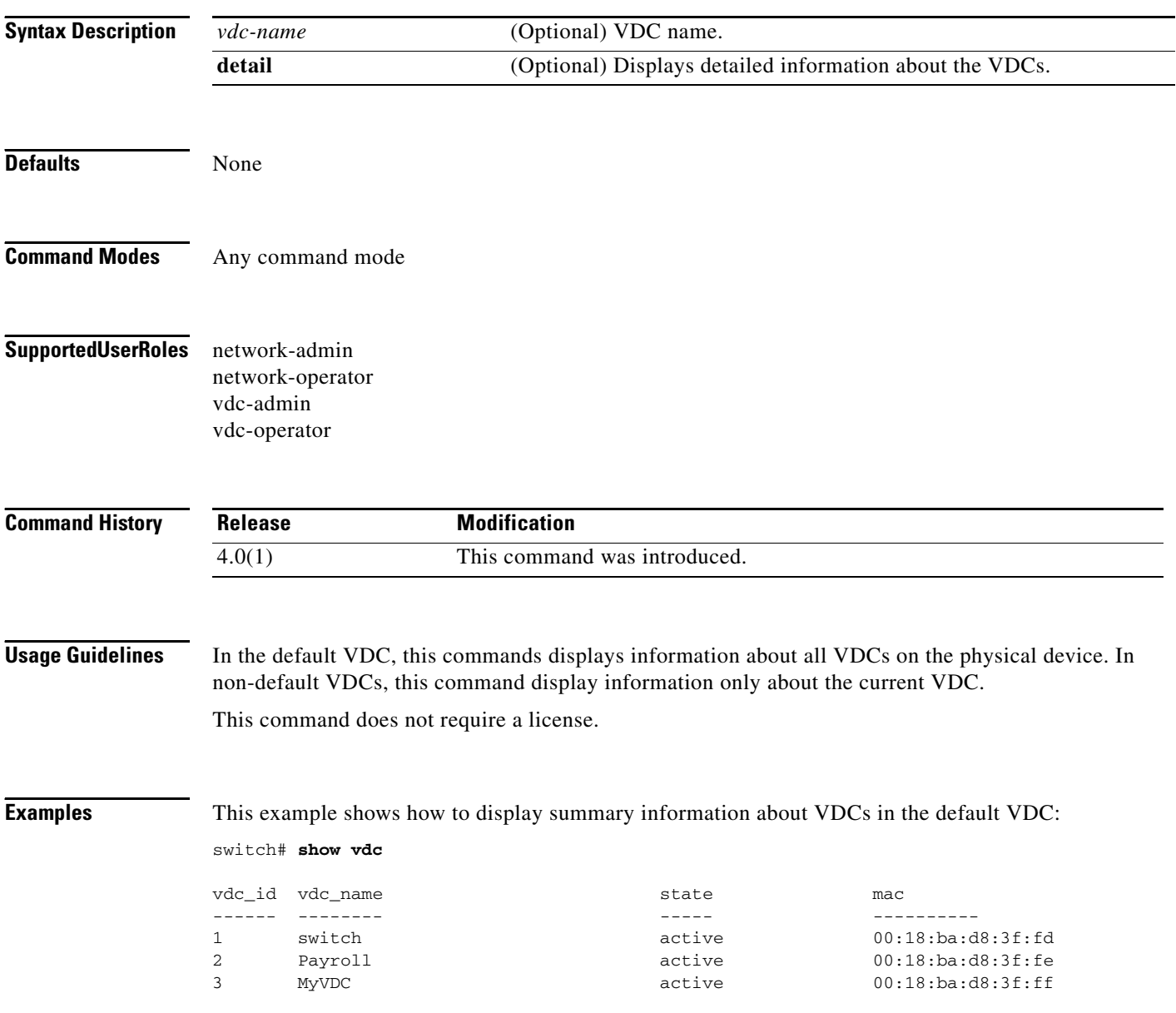

This example shows how to display detailed information about VDCs in the default VDC:

```
switch# show vdc detail
vdc id: 1
vdc name: switch
vdc state: active
vdc mac address: 00:22:55:79:a4:c1
vdc ha policy: RELOAD
vdc dual-sup ha policy: SWITCHOVER
vdc boot Order: 1
vdc create time: Thu May 14 08:14:39 2009
vdc restart count: 0
vdc id: 2
vdc name: payroll
vdc state: active
vdc mac address: 00:22:55:79:a4:c2
vdc ha policy: RESTART
vdc dual-sup ha policy: SWITCHOVER
vdc boot Order: 1
vdc create time: Thu May 14 08:15:22 2009
vdc restart count: 0
```

```
vdc id: 3
vdc name: test
vdc state: active
vdc mac address: 00:22:55:79:a4:c3
vdc ha policy: RESTART
vdc dual-sup ha policy: SWITCHOVER
vdc boot Order: 1
vdc create time: Thu May 14 08:15:29 2009
vdc restart count: 0
```
This example shows how to display summary VDC information in a non-default VDC:

switch-Payroll# **show vdc Payroll**

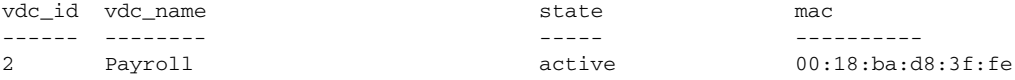

This example shows how to display detailed VDC information in a non-default VDC:

```
switch-Payroll# show vdc Payroll detail
vdc id: 2
vdc name: payroll
vdc state: active
vdc mac address: 00:22:55:79:a4:c2
vdc ha policy: RESTART
vdc dual-sup ha policy: SWITCHOVER
vdc boot Order: 1
vdc create time: Thu May 14 08:15:22 2009
vdc restart count: 0
```
Г

# **show vdc current-vdc**

To display the current VDC identifier information, use the **show vdc current-vdc** command.

**show vdc current-vdc**

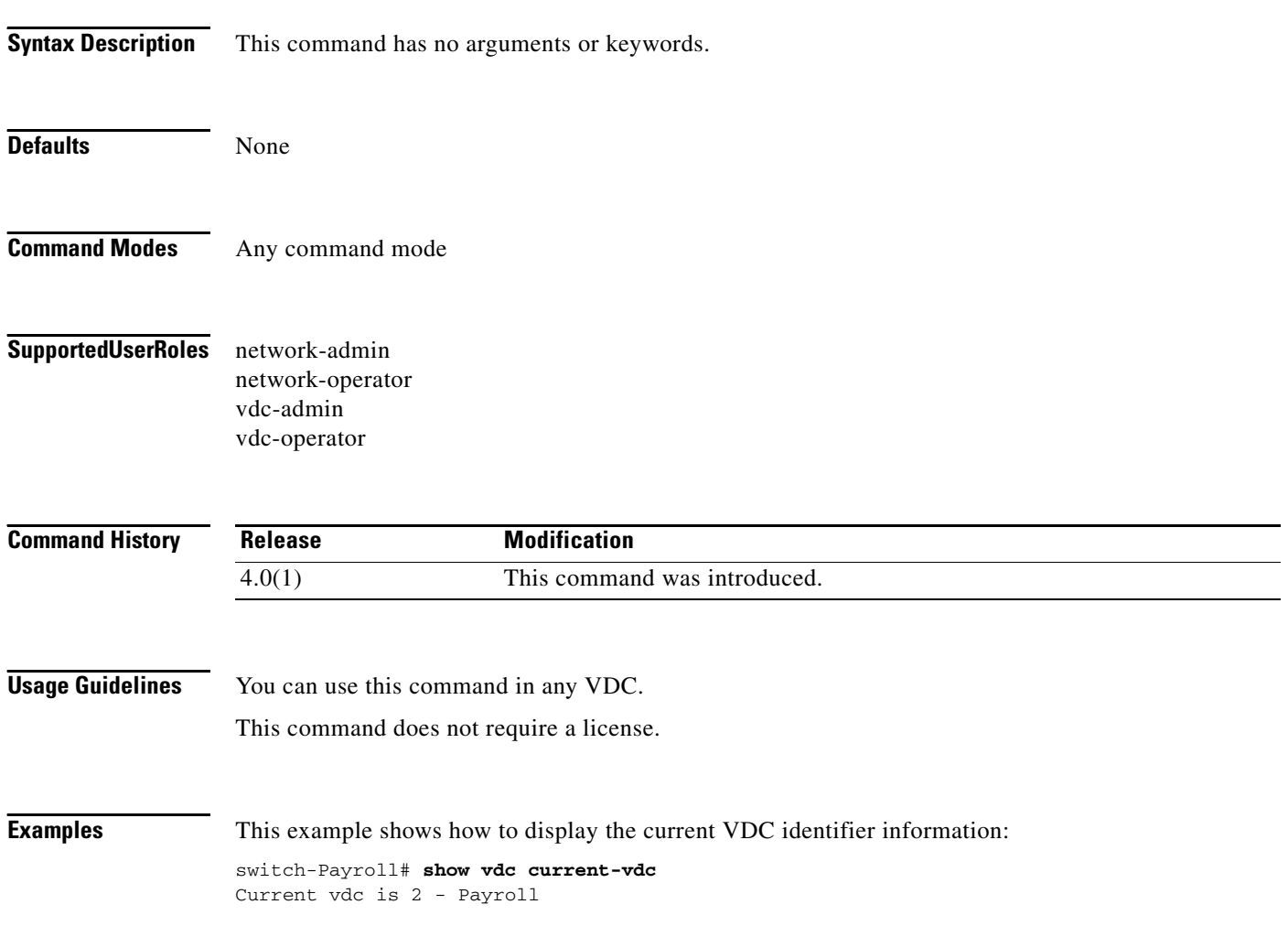

# **show vdc membership**

To display the interface membership information for the VDCs, use the **show vdc membership**  command.

**show vdc membership** [**status**]

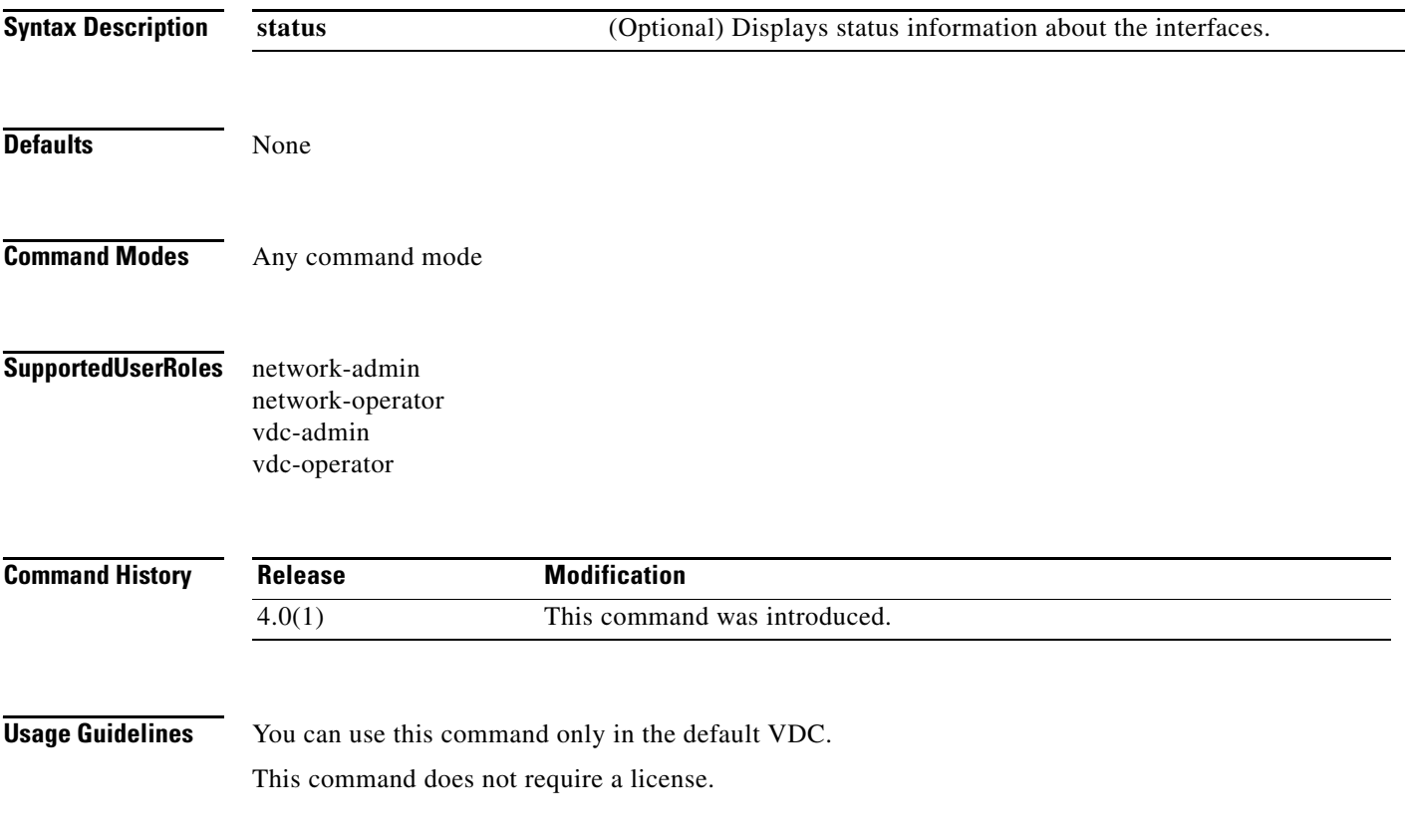

**Examples** This example shows how to display the interface membership information in the default VDC:

#### switch# **show vdc membership**

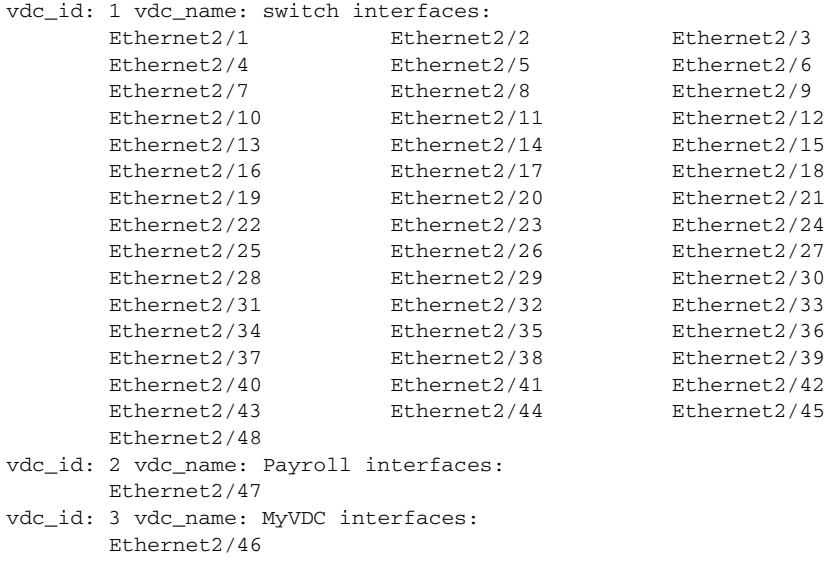

This example shows how to display the interface membership information in a non-default VDC:

switch-Payroll# **show vdc membership**

vdc\_id: 2 vdc\_name: Payroll interfaces: Ethernet2/47

This example shows how to display the interface status information in a default VDC:

#### switch# **show vdc membership status**

vdc\_id: 1 vdc\_name: switch interfaces: Port Status ---- ---------- Eth2/1 OK Eth2/2 OK Eth2/3 OK Eth2/4 OK Eth2/5 OK Eth2/6 OK Eth2/7 OK Eth2/8 OK Eth2/9 OK Eth2/10 OK ...

**The Contract of the Contract of the Contract of the Contract of the Contract of the Contract of the Contract of the Contract of the Contract of the Contract of the Contract of the Contract of the Contract of the Contract** 

## *Send document comments to nexus7k-docfeedback@cisco.com*

# **show vdc resource**

To display the VDC resource information, use the **show vdc resource** command.

**show vdc resource** [**monitor-session | port-channel | u4route-mem | vlan | vrf**] [**detail**]

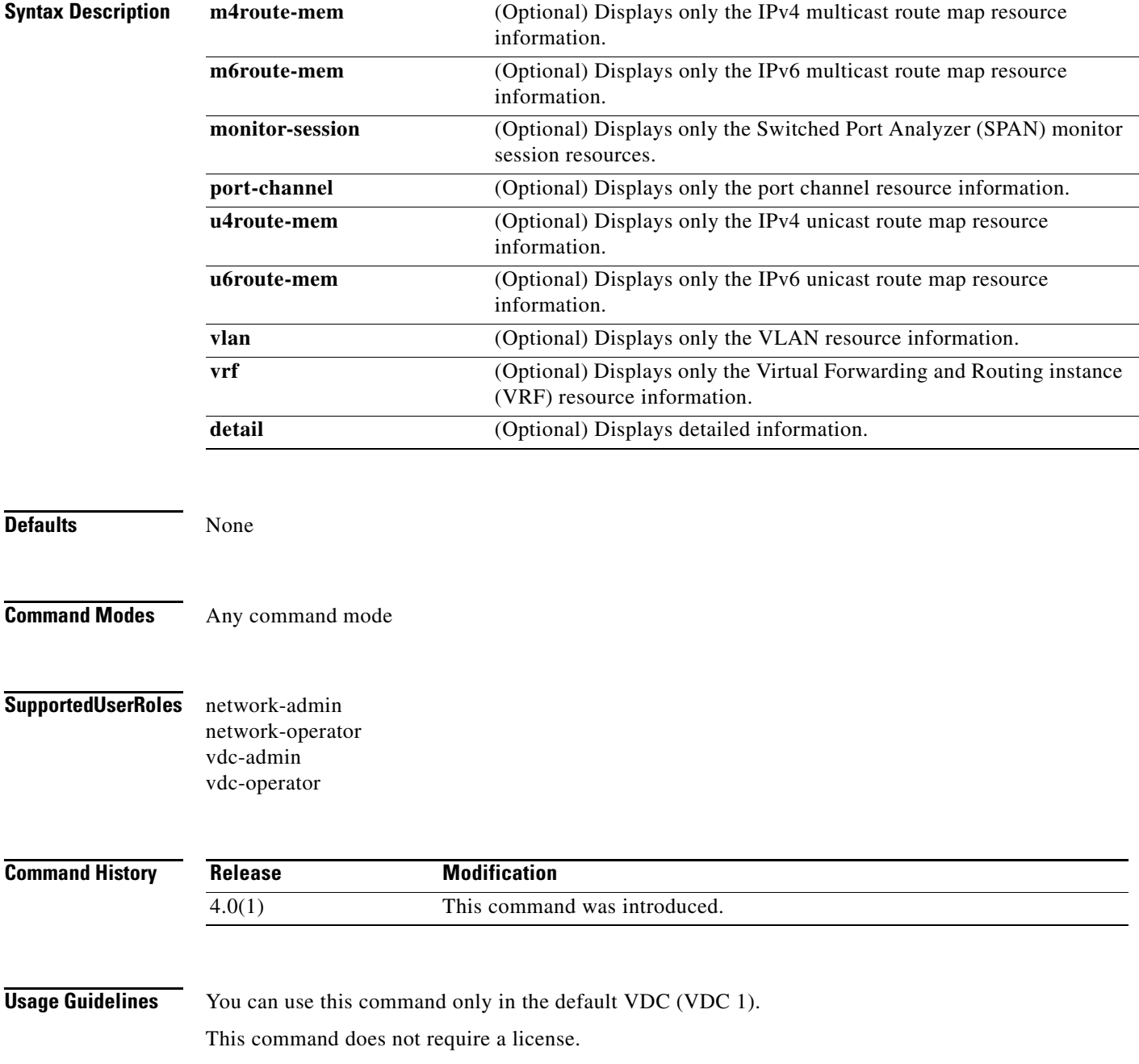

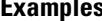

This example shows how to display summary VDC resource information:

switch# **show vdc resource**

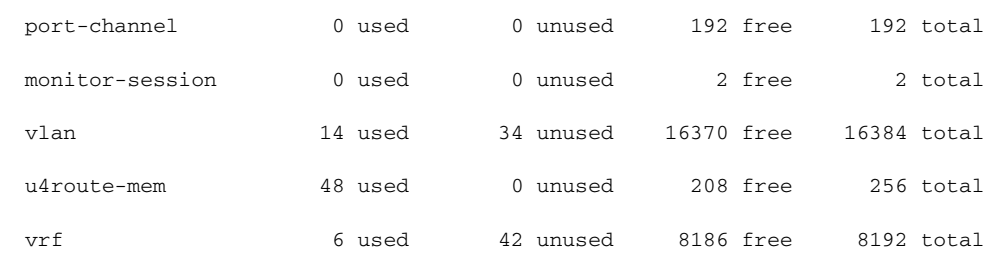

This example shows how to display detailed VDC resource information:

switch# **show vdc resource detail**

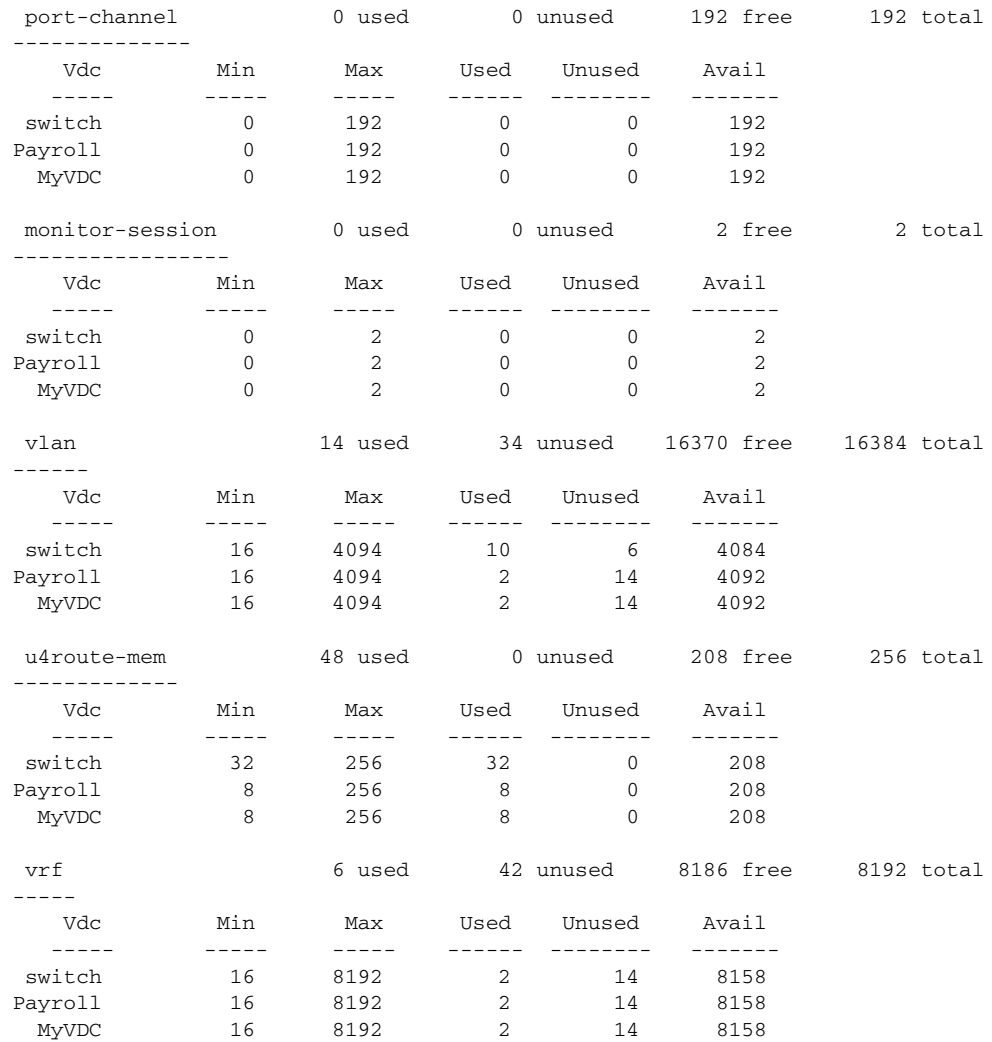

This example shows how to display summary VDC resource information for port channels: switch# **show vdc resource port-channel**

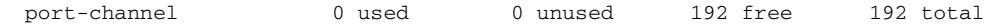

This example shows how to display detailed VDC resource information for port channels:

switch# **show vdc resource port-channel detail**

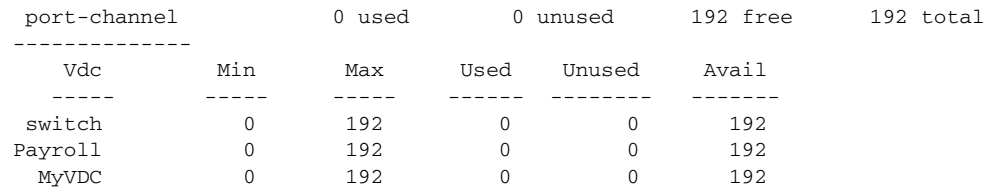

# **show vdc resource template**

To display the VDC resource template information, use the **show vdc resource template** command.

**show vdc resource template** [*vdc-template-name*]

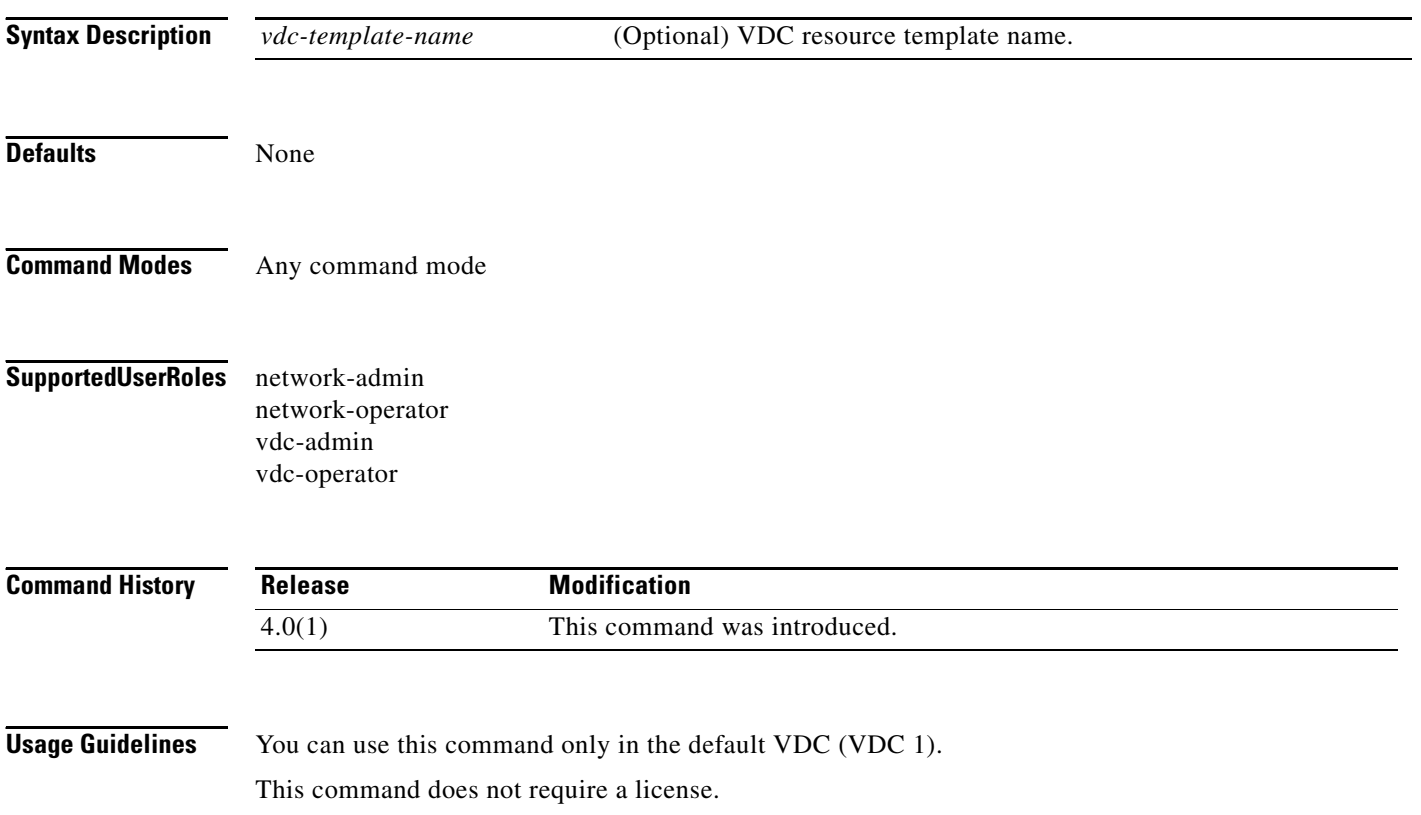

**Examples** This example shows how to display summary information for all VDC resource templates:

switch# **show vdc resource template**

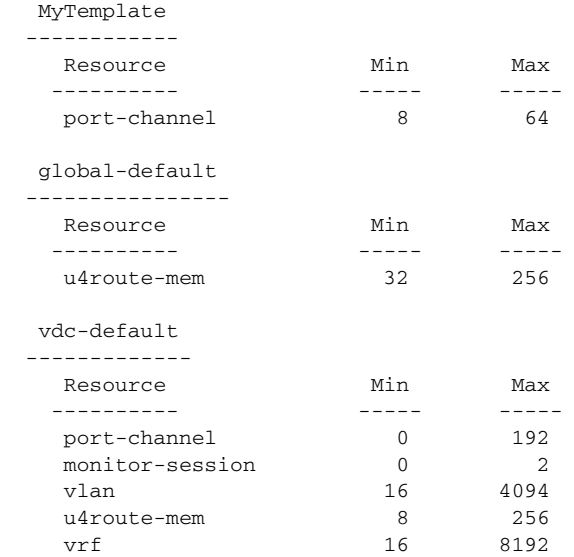

This example shows how to display summary information for a specific VDC resource template:

switch# **show vdc resource template MyTemplate**

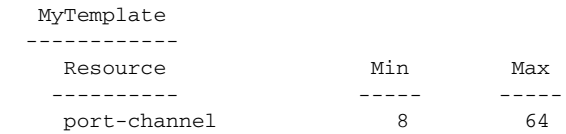

This example shows how to display detailed VDC resource information:

switch# **show vdc resource detail**

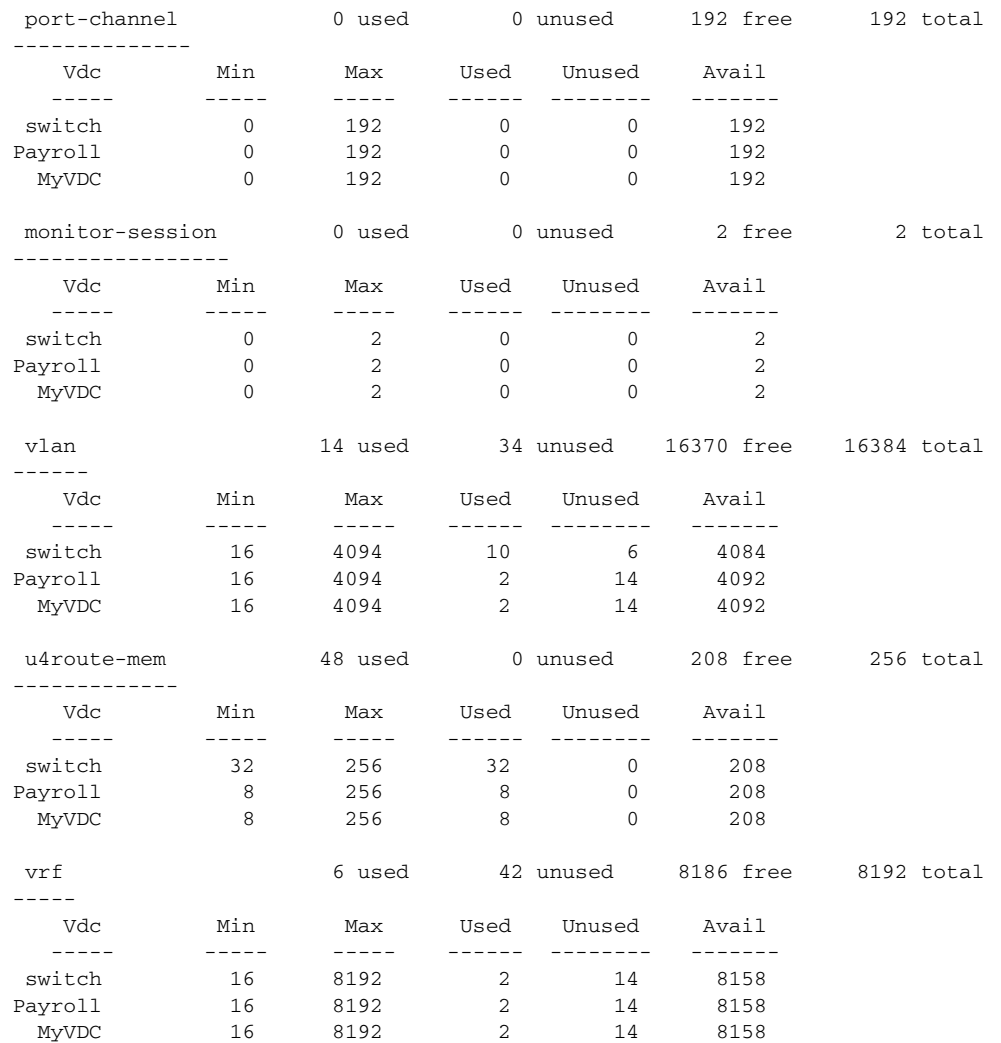

 $\blacksquare$ 

# **switchback**

To switch back to the default virtual device context (VDC) from another VDC, use the **switchback** command.

### **switchback**

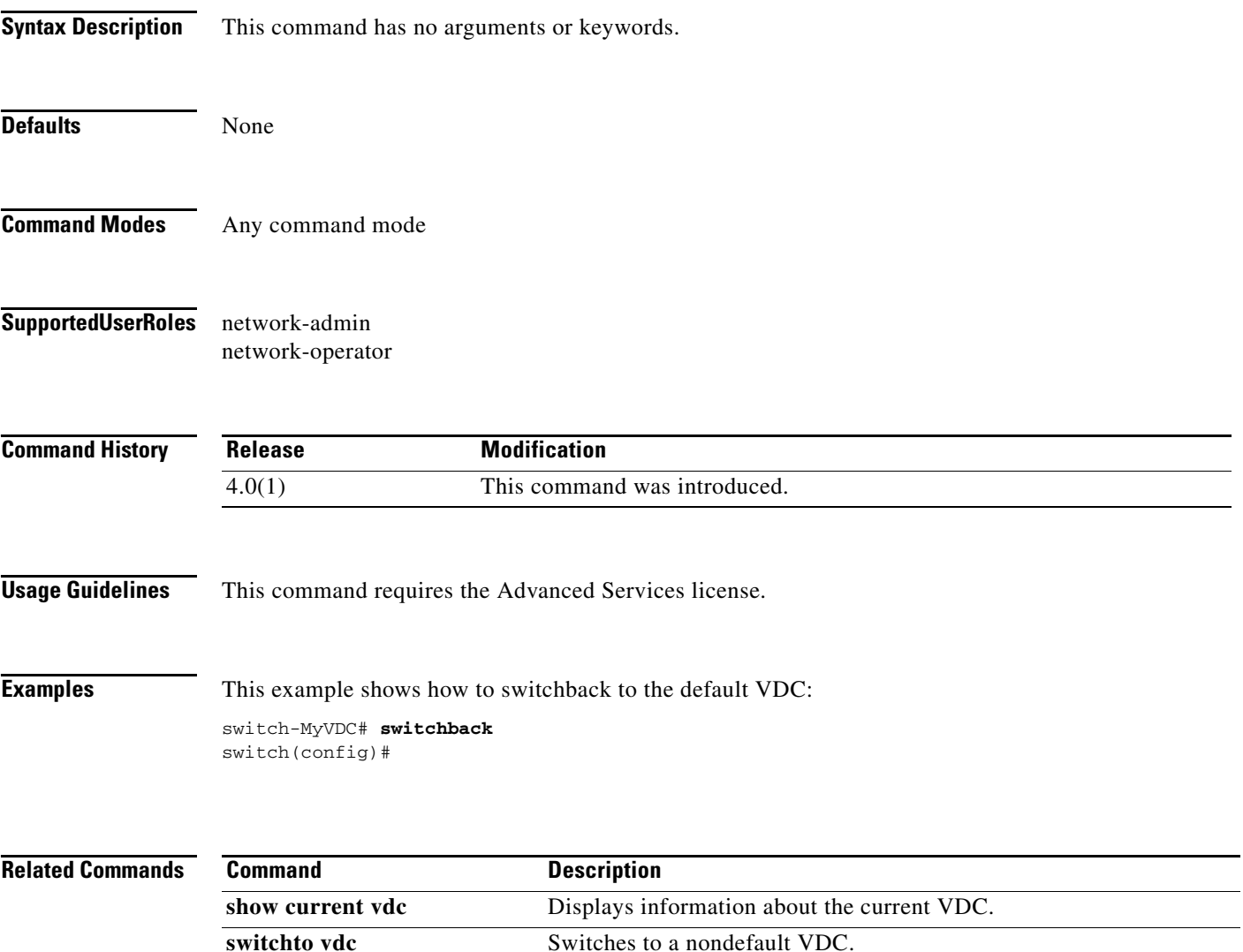

# **switchto vdc**

To switch to another virtual device context (VDC) from the default VDC, use the **switchto vdc** command.

**switchto vdc** *vdc-name*

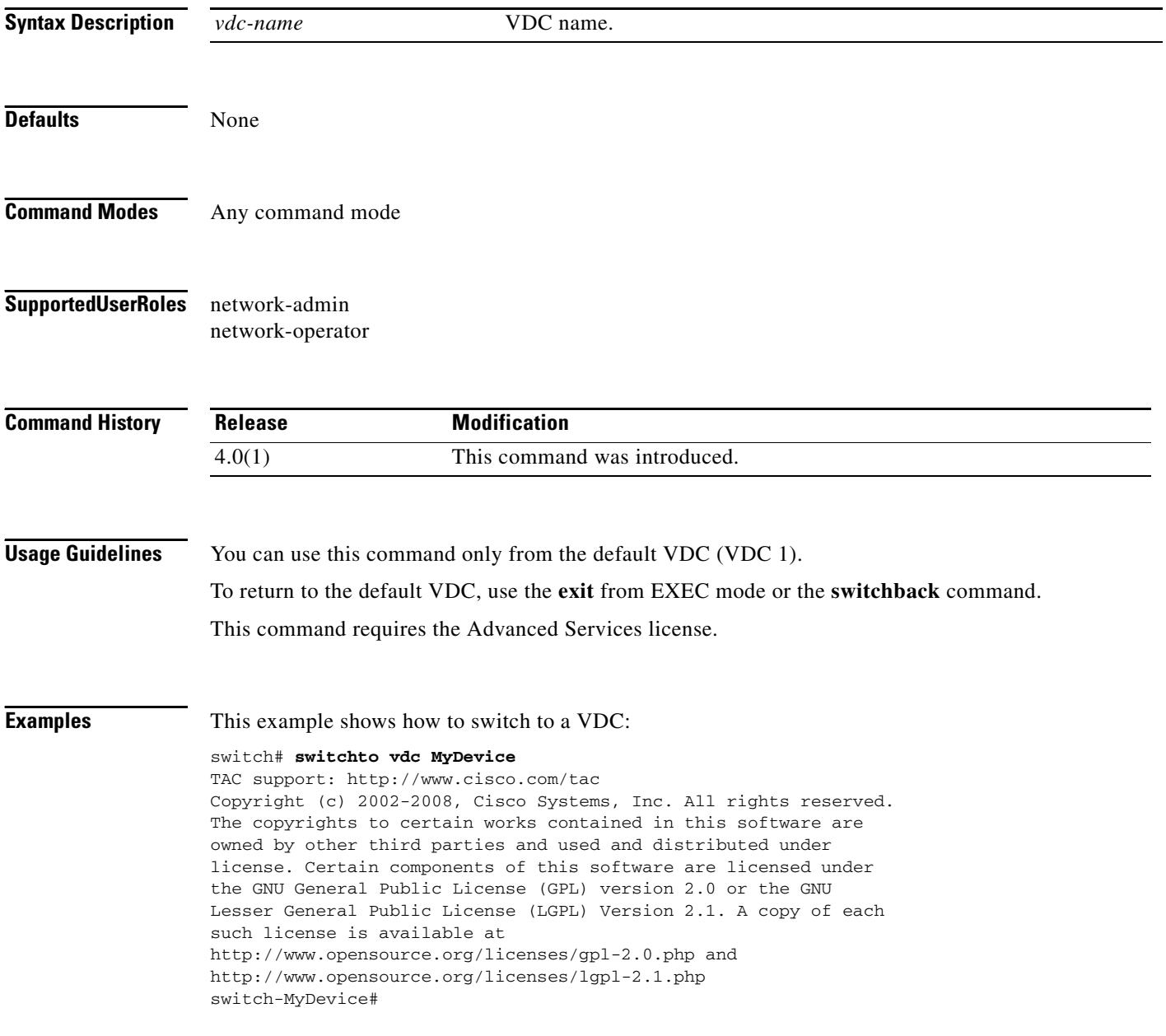

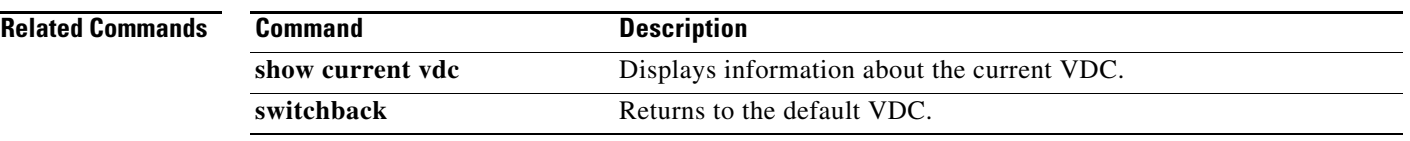

# **template**

To apply a virtual device context (VDC) resource template to a VDC, use the **template** command.

**template** *vdc-template-name*

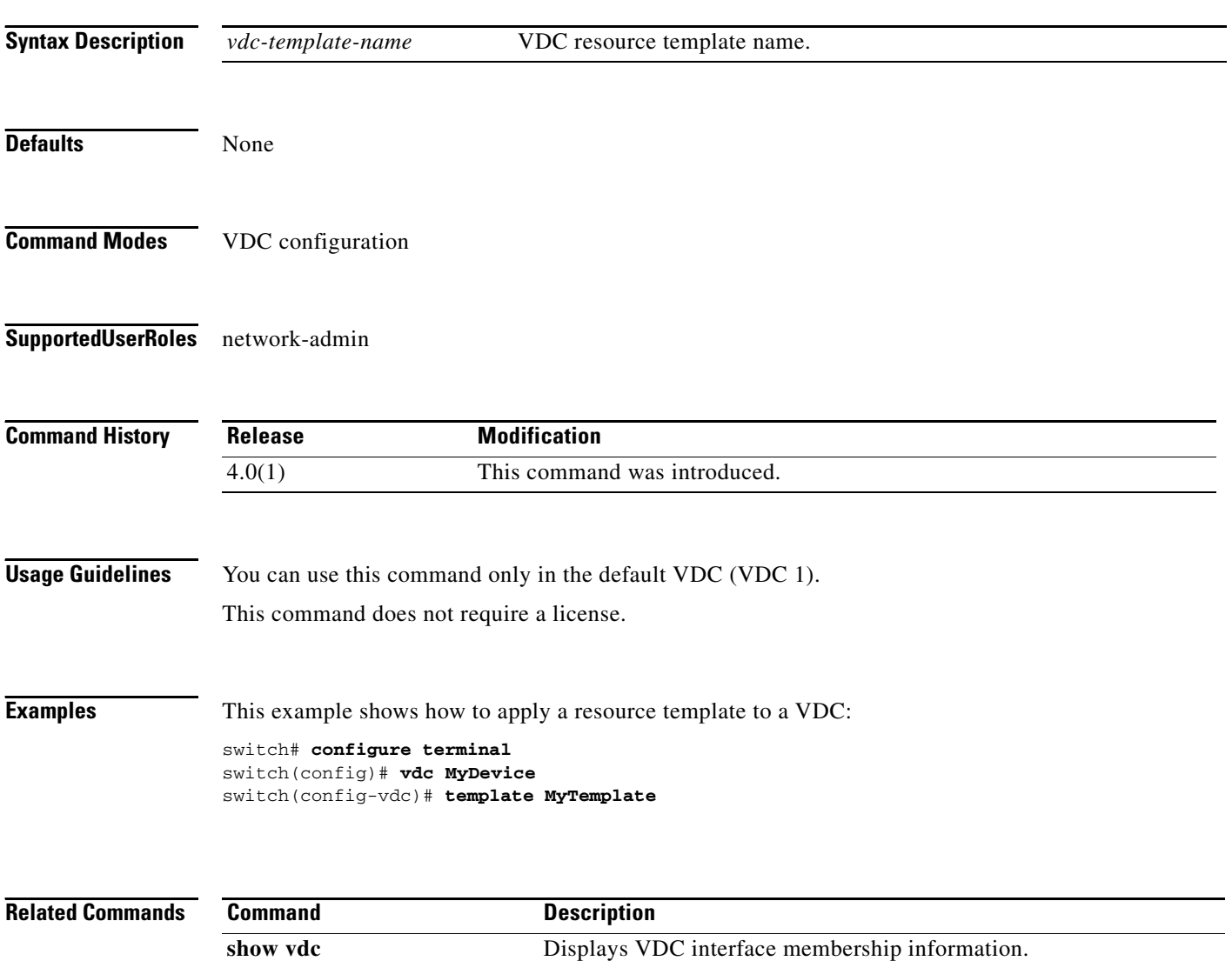

**vdc** Creates or specifies a VDC and enters VDC configuration mode.

# **vdc**

To create or specify a virtual device context (VDC) and enter VDC configuration mode, use the **vdc** command. To delete a VDC, use the **no** form of the command.

**vdc** *vdc-name* [**ha-policy** {**dual-sup** {**bringdown** | **restart** | **switchover**} [**single-sup** {**bringdown** | **reload** | **restart**}] | **single-sup** {**bringdown** | **reload** | **restart**} [**dual-sup** {**bringdown** | **restart** | **switchover**}]}] [**id** *vdc-id*] [**template** *vdc-template-name*]

**no vdc** *vdc-name*

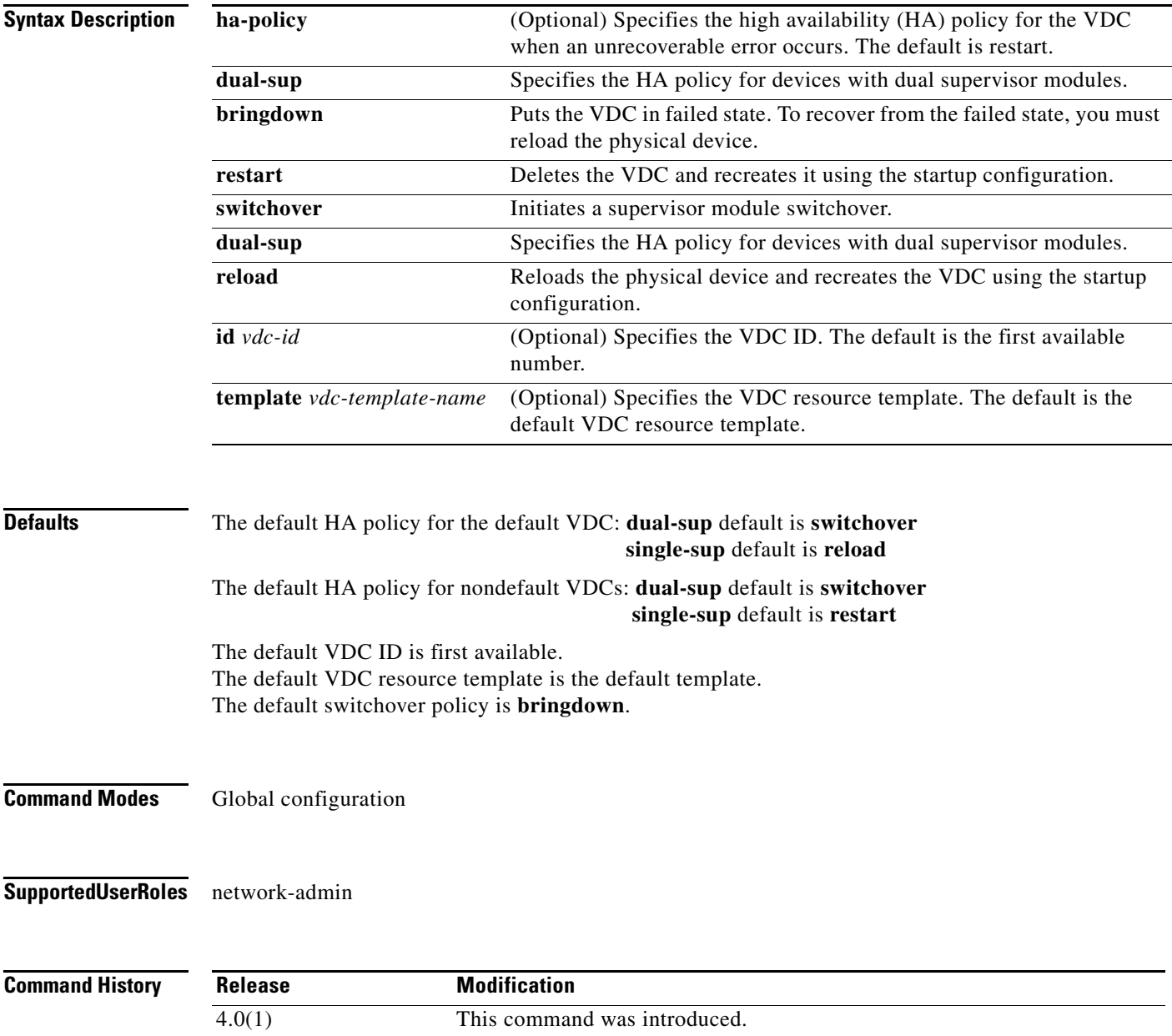

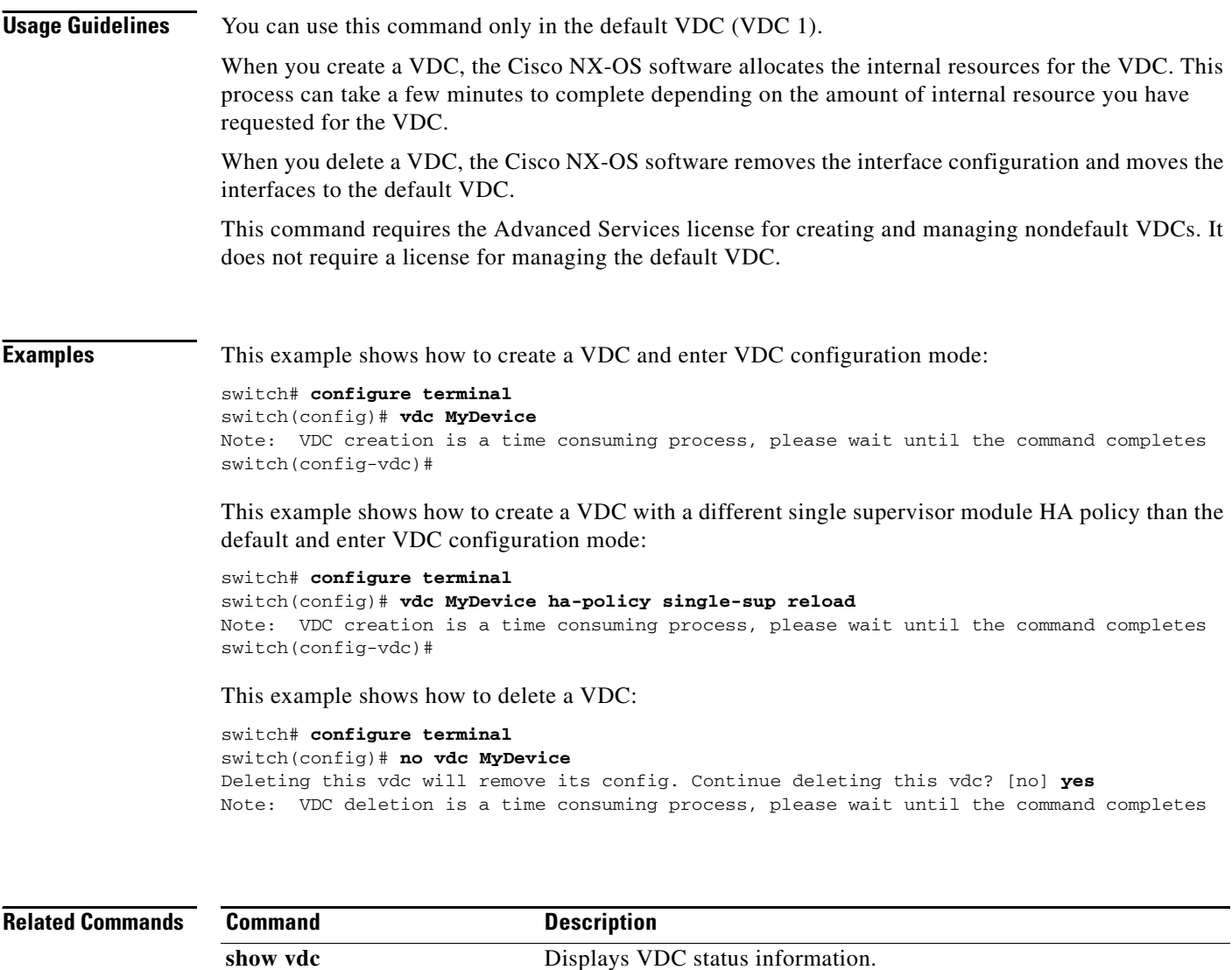

**The Contract of the Contract of the Contract of the Contract of the Contract of the Contract of the Contract of the Contract of the Contract of the Contract of the Contract of the Contract of the Contract of the Contract** 

# *Send document comments to nexus7k-docfeedback@cisco.com*

# **vdc combined-hostname**

To change the command-line interface (CLI) prompt for the nondefault virtual device contexts (VDCs) to show both the default VDC name and the hostname, use the **vdc combined-hostname** command. To change the CLI prompt to show only the nondefault VDC name, use the **no** form of the command.

### **vdc combined-hostname**

**no vdc combined-hostname**

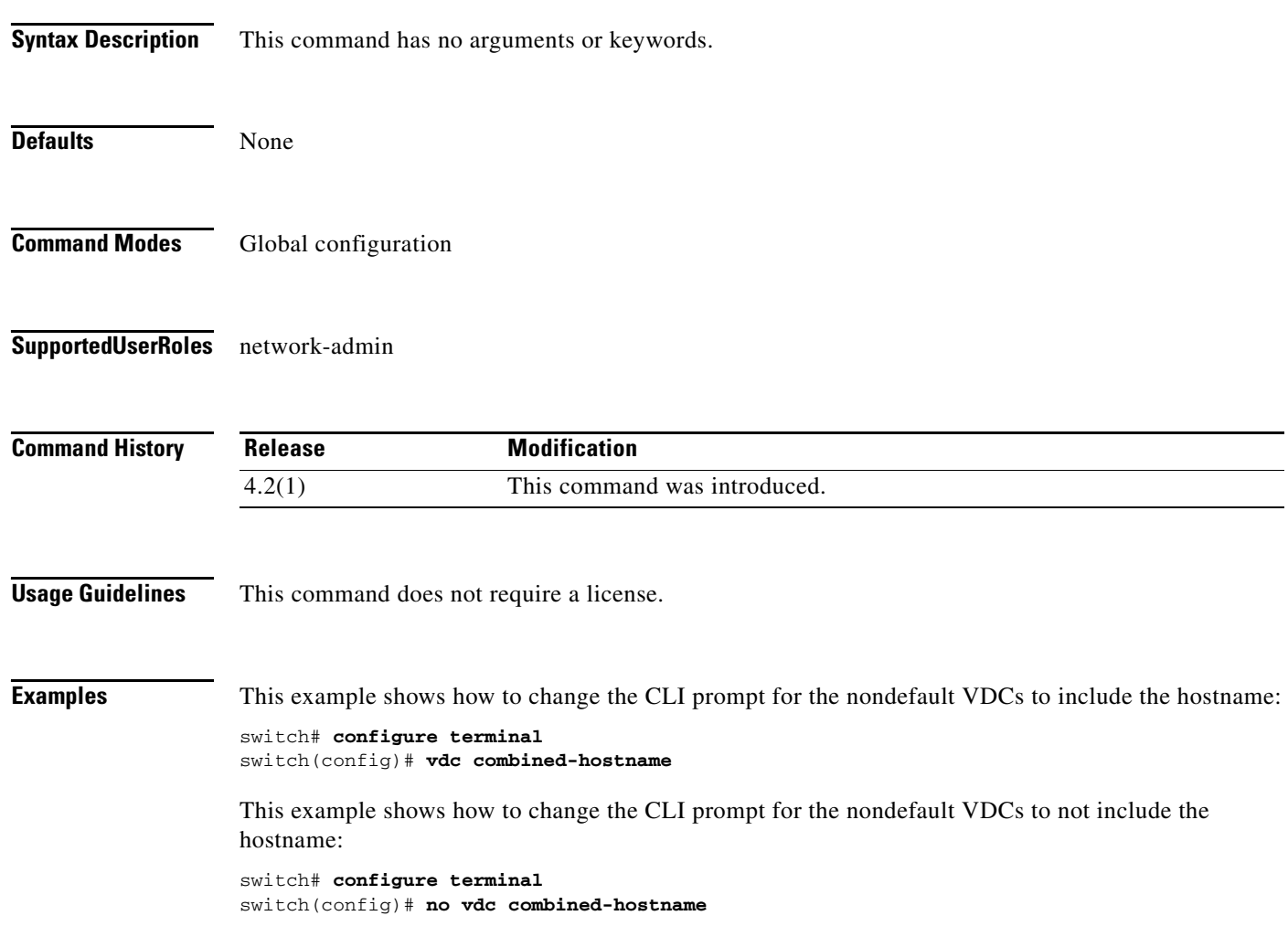

# **vdc resource template**

To create or specify a virtual device context (VDC) resource template and enter VDC resource template configuration mode, use the **vdc** command. To delete a VDC resource template, use the **no** form of the command.

**vdc resource template** *vdc-template-name*

**no vdc resource template** *vdc-template-name*

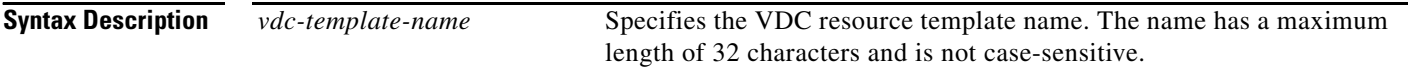

### **Defaults**

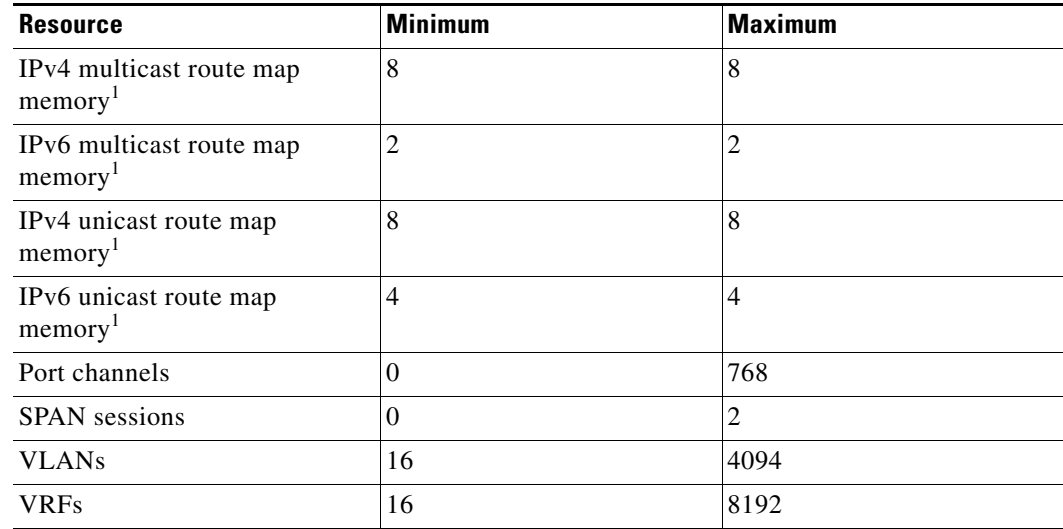

1. Route map memory limits are in megabytes.

**Command Modes** Global configuration

**Supported User Roles** network-admin

**Cisco Nexus 7000 Series NX-OS Virtual Device Context Command Reference, Release 4.2**

T

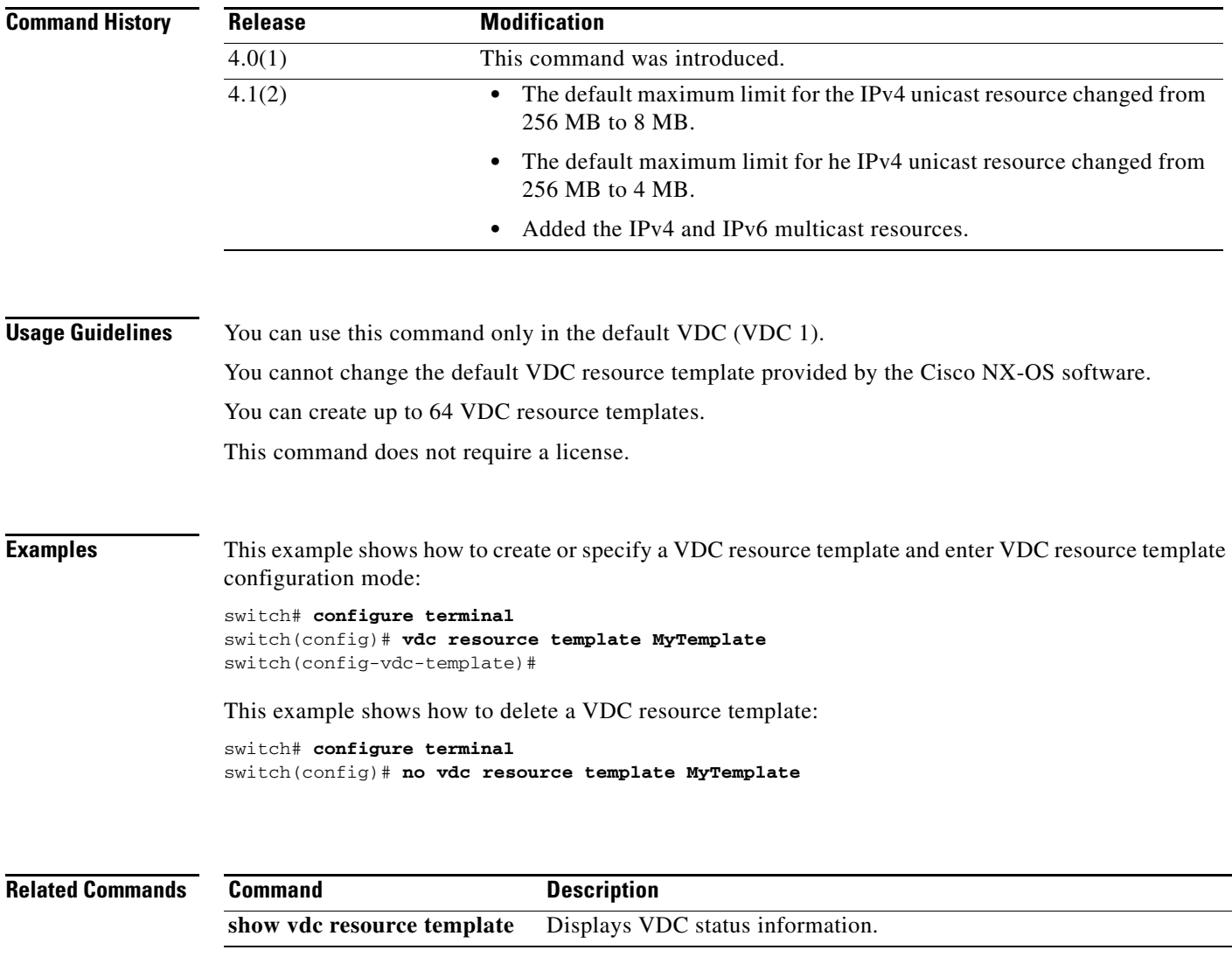

# **vdc restart**

To restart a virtual device context (VDC) that is in the failed state due to a high availability (HA) failure, use the **vdc restart** command.

**vdc** *vdc-name* **restart**

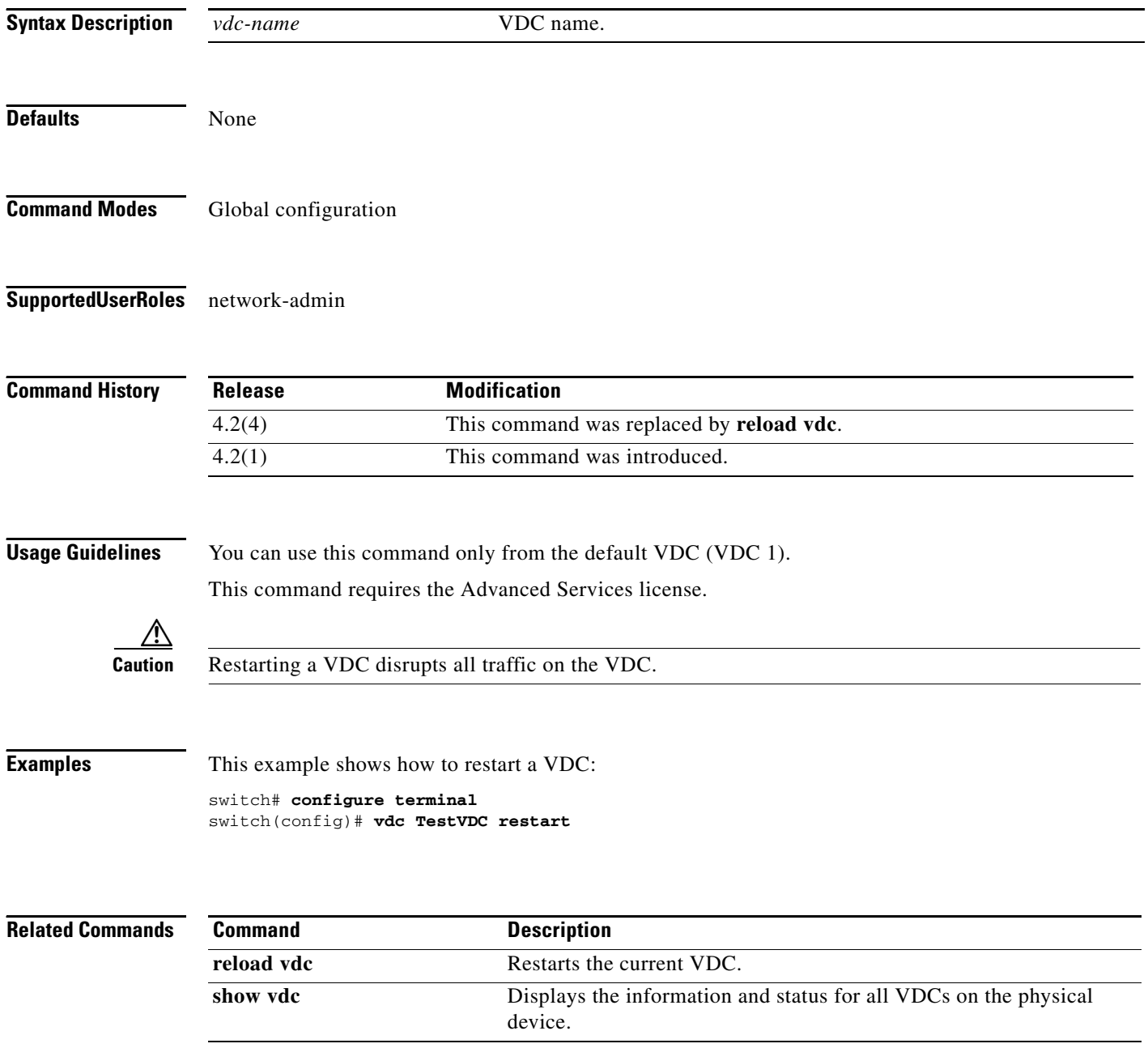

# **vdc suspend**

To suspend virtual device context (VDC) operation, use the **vdc suspend** command. To resume the VDC operation, use the **no** form of the command.

**vdc** *vdc-name* **suspend**

**no vdc** *vdc-name* **suspend**

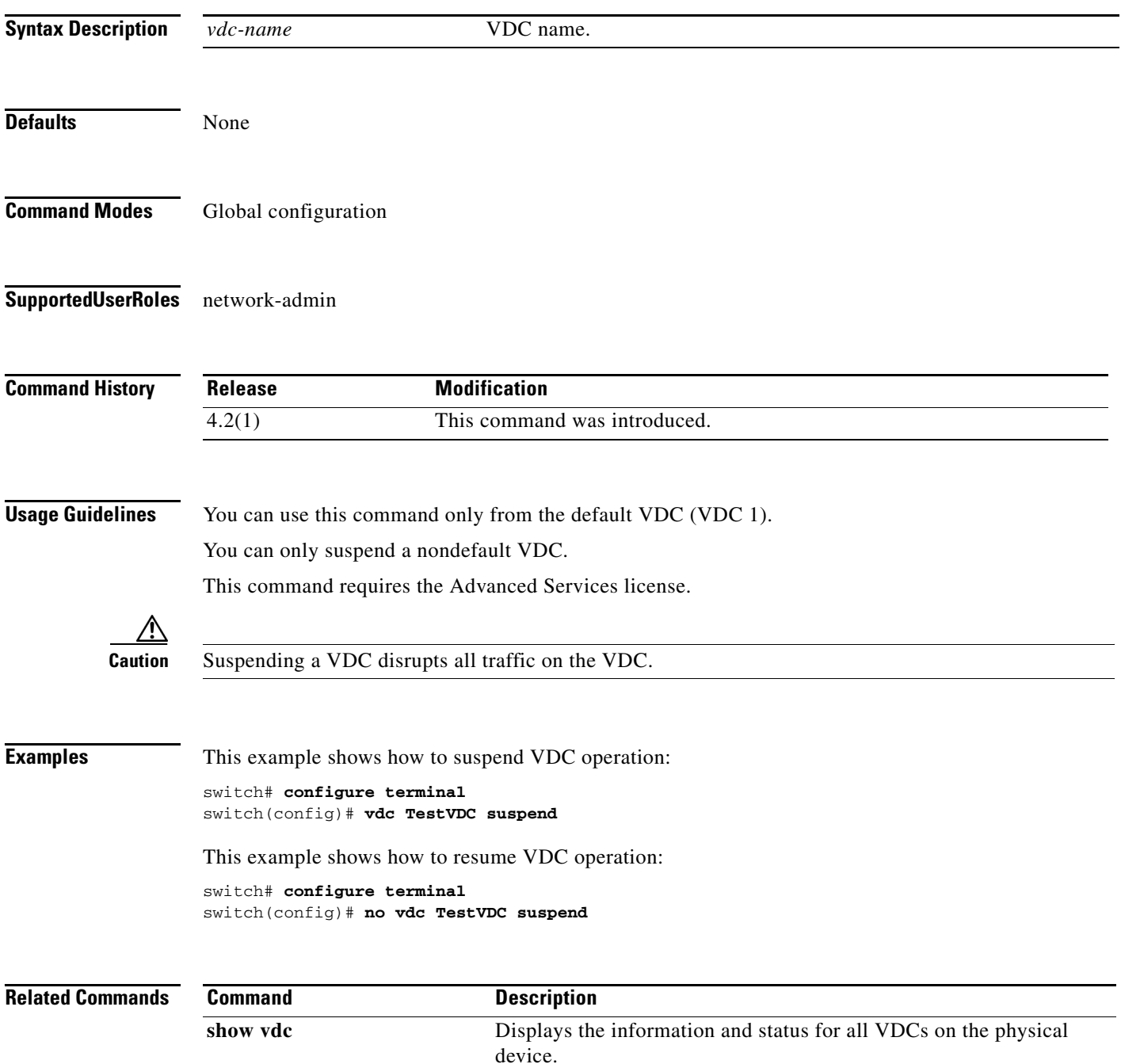